## FHI98MD Computer code for density-functional theory calculations for poly-atomic systems ✧✧✧ User's Manual

authors of this manual:

P. Kratzer, C. G. Morgan, E. Penev, A. L. Rosa, A. Schindlmayr, L. G. Wang, T. Zywietz

program version 1.03, August 1999

# **Contents**

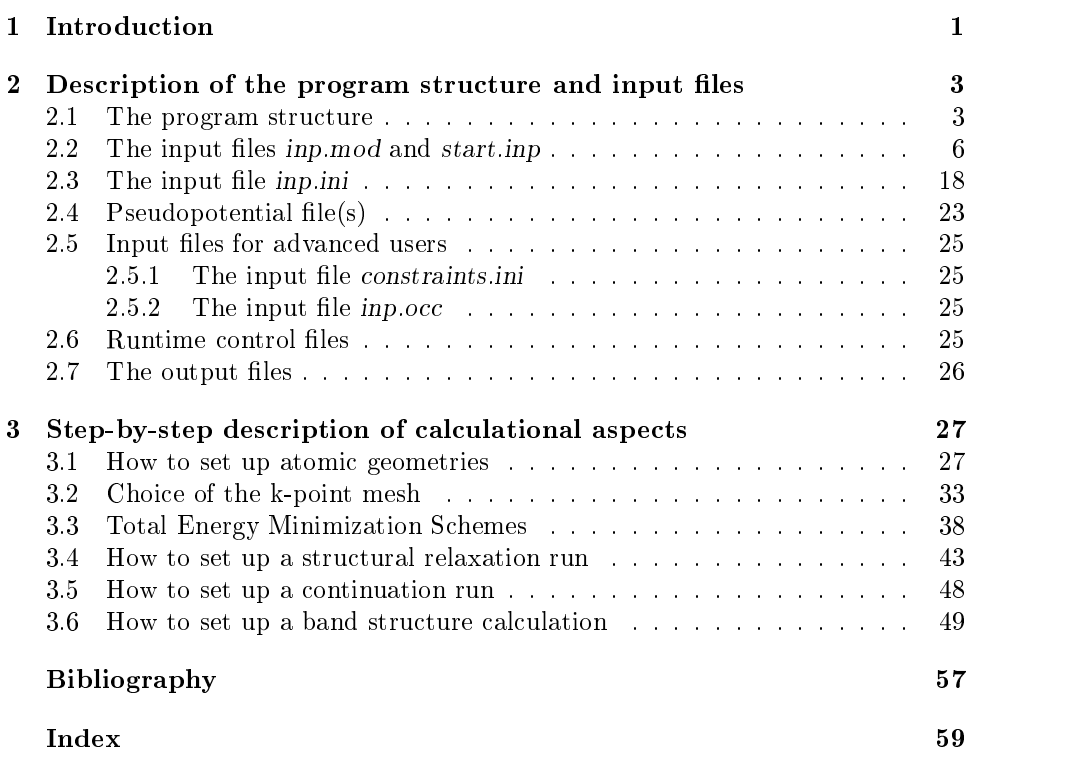

# Chapter <sup>1</sup> Introduction

Total-energy calculations and molecular dynamics simulations employing densityfunctional theory [1] represent a reliable tool in condensed matter physics, material science, chemical physics and physical chemistry. A large variety of applications in systems as different as molecules  $[2, 3]$ , bulk materials  $[4, 5, 6, 7]$  and surfaces [8, 9, 10, 11, 12] have proven the power of these methods in analyzing as well as in predicting equilibrium and non-equilibrium properties. Ab initio molecular dynamics simulations enable the analysis of the atomic motion and allow the accurate calculation of thermodynamic properties such as the free energy, diffusion constants and melting temperatures of materials.

The package fhi98md described in this paper is especially designed to in vestigate the material properties of large systems. It is based on an iterative approach to obtain the electronic ground state. Norm-conserving pseudopotentials [13, 14, 15, 16] in the fully separable form of Kleinman and Bylander [17] are used to describe the potential of the nuclei and core electrons acting on the valence electrons. Exchange and correlation are described by either the local-density approximation [18,19] or various generalized gradient approximations [20, 21, 22, 23, 24]. The equations of motion of the nuclei are integrated using standard schemes in molecular dynamics. Optionally, an efficient structure optimization can be performed by a damped dynamics scheme.

The package fhi98md is based on a previous version fhi96md [25]. The new version, however, is based on FORTRAN90 and allows dynamic memory allocation. Furthermore, the choice of available gradient-corrected functionals has been increased. The package consists of the program fhi98md and a start utility fhi98start. The program fhi98md can be used to perform static total energy calculation or ab initio molecular dynamics simulations. The utility fhi98start assists in generating the input file required to run fhi98md, thereby ensuring the lowest possible memory demand for each individual run. Thus no recompilations are required; a full calculation can be performed by calling the two binary executables fhi98start and fhi98md in sequence.

This manual consists of two parts. The first part is a reference list to look up the function of input parameters, which are described in alphabetical order. The second part describes typical procedures of how onemight use the code. Here we describe the parameters in their functional context. Also, the way in which the input parameters control the algorithms used in the code is described in more detail. Finally, we provide examples of how to use the code to solve a particular physical problem.

## Chapter <sup>2</sup>

# Description of the program  $\sim$  structure and input  $\sim$  in the input  $\sim$  . In the input  $\sim$

#### 2.1The program structure

For detailed information about the algorithms used in fhi98md, we refer the interested reader to the article [25]. The structure of the program fhi98md is sketched in Fig. 2.1. The self-consistent calculation of the electron ground state forms the main body of the program, which is displayed on the left-hand side of Fig. 2.1.

The movement of the atoms is accomplished in the block "move atoms", which is sketched on the right hand side of Fig. 2.1. Note that the generation of output is not explicitly accounted for in the flow chart and we refer to it at the end of this section.

The first block in the flow chart is the initialization block, where the program reads the input files *inp.mod*, *inp.ini* and the pseudopotential data. Then the routines calculating form factors, structure factors and phase factors are called and the initial wave functions are set up either from a restart file or by a few self-consistency cycles using the mixed basis-set initialization. Having obtained the initial wave function  $|\Psi_{i,k}^{(0)}\rangle$ , the program enters the self-consistency loop. First, the electron density and the contributions to energy, potential and forces are calculated. Note that the forces are only calculated during MD simulations and structure optimization when the electrons are sufficiently close to the Born-Oppenheimer surface.

Within the block "move atoms" the atomic equations of motion (EOMs) are integrated for one time step in a MD simulation or a structure optimization is performed, provided the electrons are sufficiently close to the Born-Oppenheimer surface, i.e. the forces are converged. The control over the calculation of the forces is handled by this block. If the nuclei have been moved, i.e. either the atomic EOMs have been integrated for another time step or one structure optimization step has been executed, it also recalculates the structure and phase factors and other quantities that explicitly depend on the positions of the nuclei. Upon the first call to the routine fiondyn in this block the restart file  $fort.20$  is read, if provided, and all necessary steps are taken to restart or initialize the dynamics.

The following two blocks update the wave functions using the damped Joannopoulos or the Williams-Soler algorithm (see section 3.3) and ortho-normalize the wave function by a Grahm-Schmidt ortho-normalization. In the last block within the self-consistency loop the occupation numbers are updated, e.g. for a metallic system, according to a Fermi distribution, using a mixing scheme between occupation numbers of subsequent electronic iterations. This block also enables an interactive control over the remaining numbers of iterations while the program is

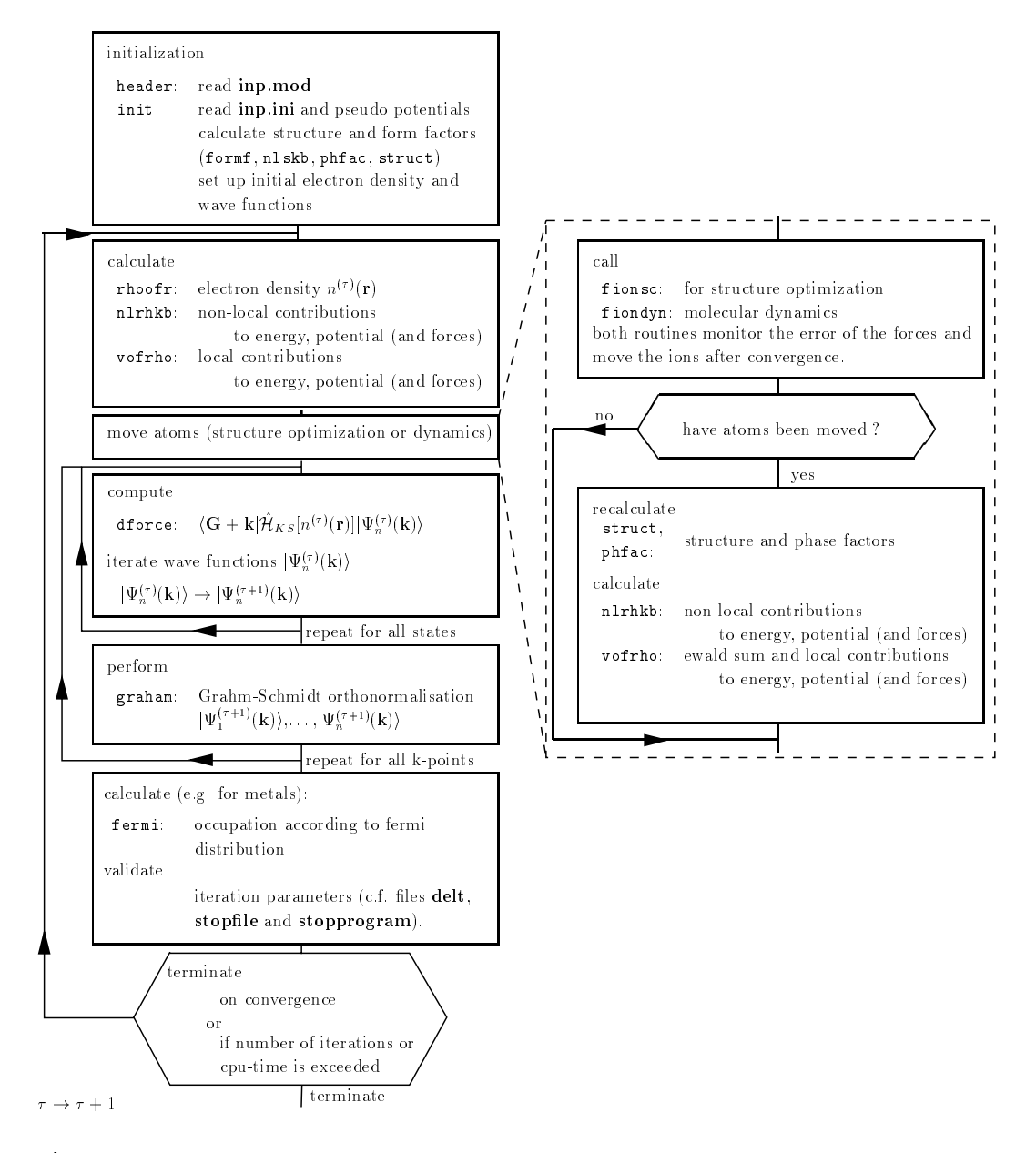

Figure 2.1: Flow chart of the program fhi98md. Output is generated at the end of each self-consistency cycle and by the routines fiondyn, fionsc, fermi, init and vofrho. Restart files are written by the routine fiondyn and by a call of routine o wave in the main program.

running. These parameters are updated from the files stopfile (remaining number of electronic iterations) and stopprogram (remaining number of structure optimization steps). If these files are empty the parameters are not changed. Finally, the convergence criteria are checked. The program terminates when convergence is achieved or when the preset number of iterations or the allowed CPU-time is exceeded.

Output is generated atthe last block of the self-consistency loop and by the routines fiondyn, fionsc, fermi and vofrho. The routines fiondyn and o\_wave generate restart files for MD simulations and total-energy calculations.

In the mixed-basis-set initialization, the self-consistency loop closely follows the organization of that discussed above. First of all the initial electron density is obtained either from a superposition of contracted atomic pseudo densities or from an electron density of a previous calculation (file  $fort.72$ ). The local contributions to the potential and the energy are calculated by the routine vofrho. The localized orbitals to construct the mixed-basis-set are set up by the routine project. The non-local contributions to the potential and the energy in the localized basis set are calculated by the routine nlrhkb b. In the second step the Hamiltonian is constructed with the help of routine dforce b. The Hamiltonian is diagonalized by standard diagonalization routines. The new electron density is calculated (routine rho psi). Finally the new electron density is mixed with the old density by <sup>a</sup> Broyden mixing (routine broyd).

#### 2.2The input files inp.mod and start.inp

Two input files are required as input for the start utility fhi98start. The file inp.mod contains the control parameters for the run. The le start.inp describes the geometry of the super cell and the configuration of the nuclei. It also contains information that is relevant for the MD simulation or the structure optimization, and the calculation of the electron ground state.

#### ❏ inp.mod

The file inp.mod contains mainly the control parameters for the runs, like e.g. the time steps for the electronic and atomic minimization schemes, the convergence criteria and maximum number of steps etc. In the following, the parameters are explained in alphabetical order.

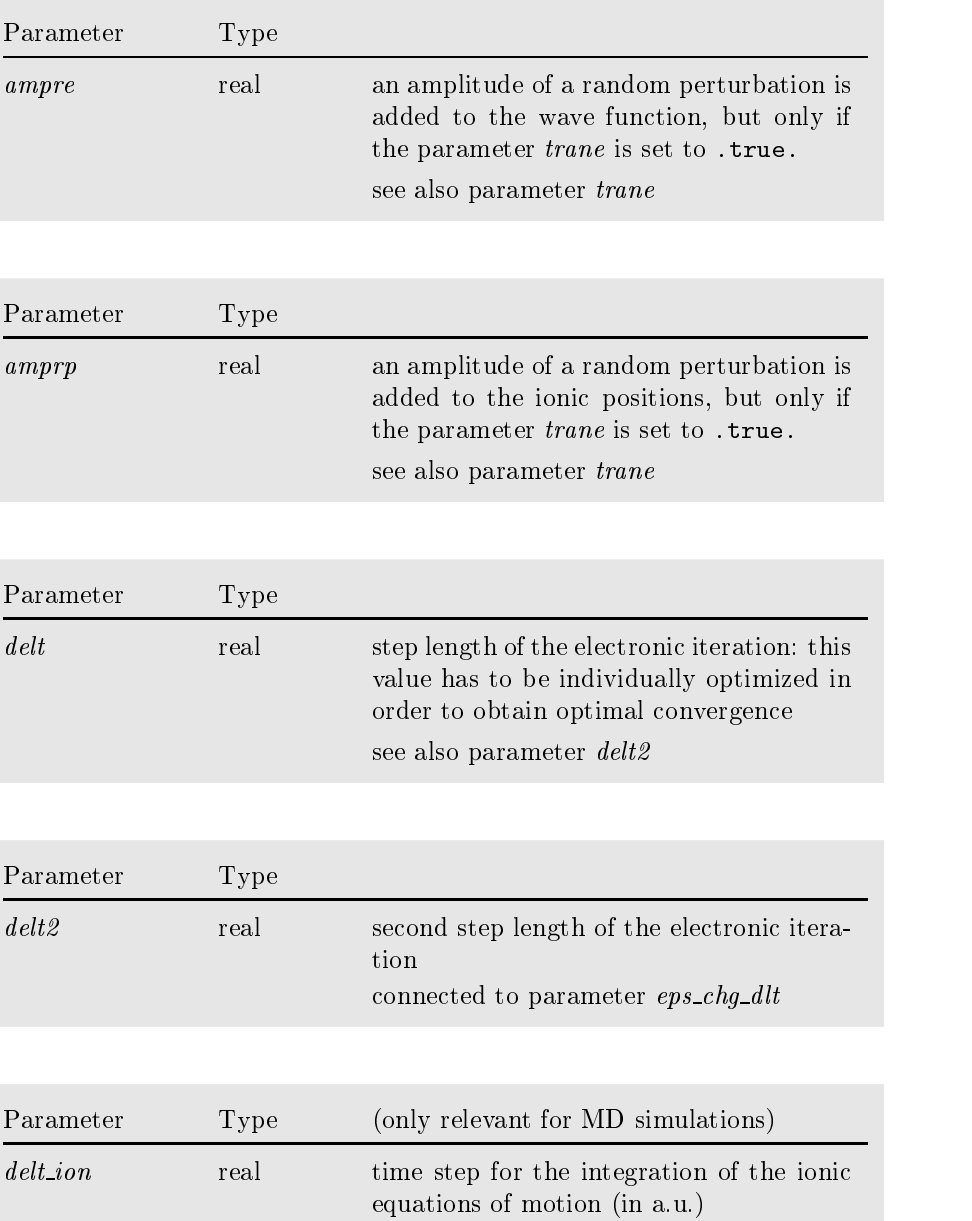

**Contract Contract** 

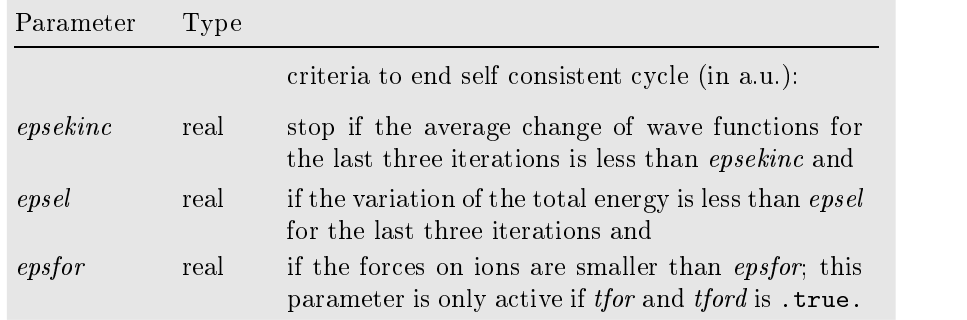

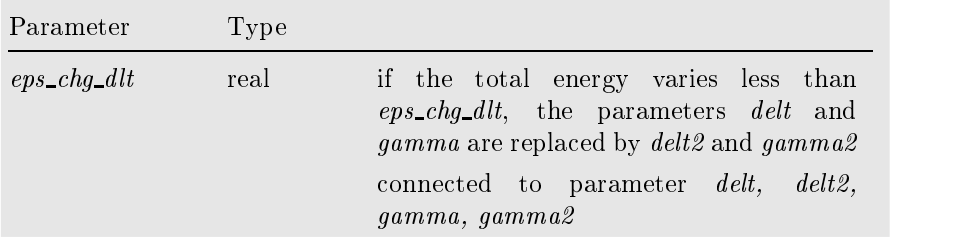

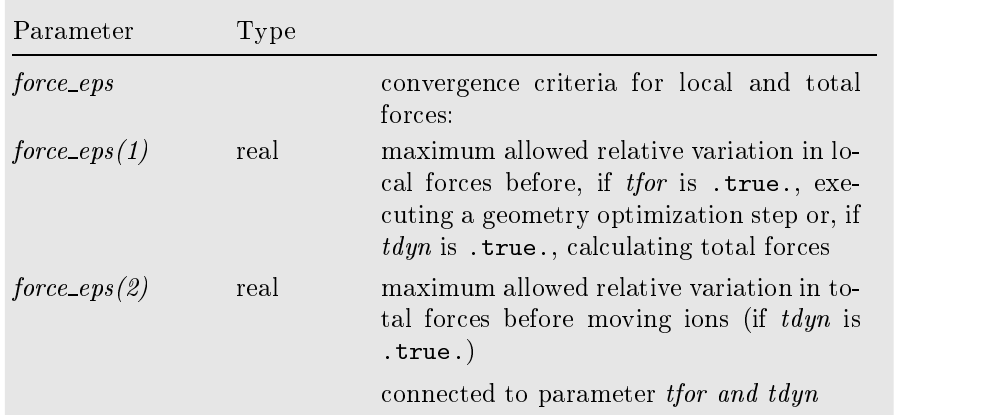

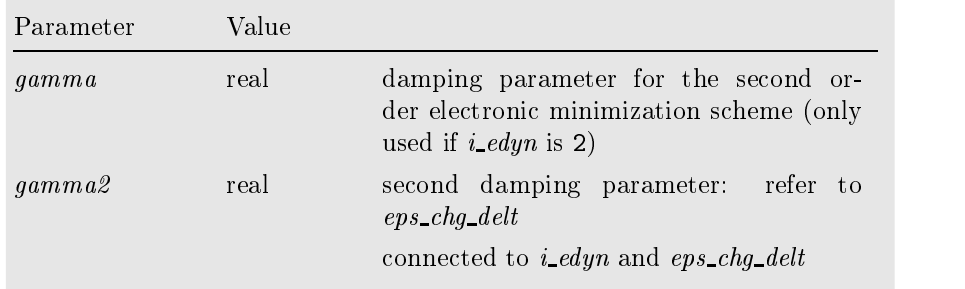

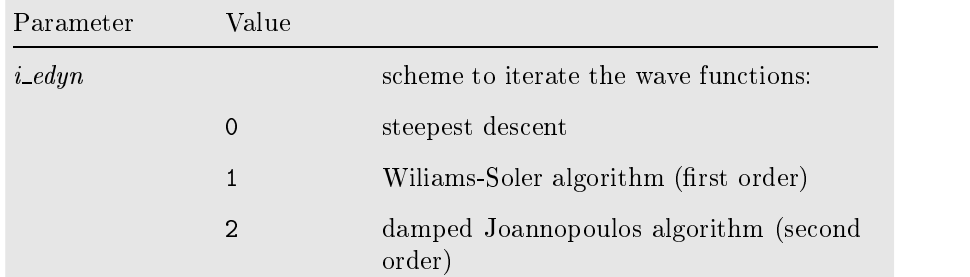

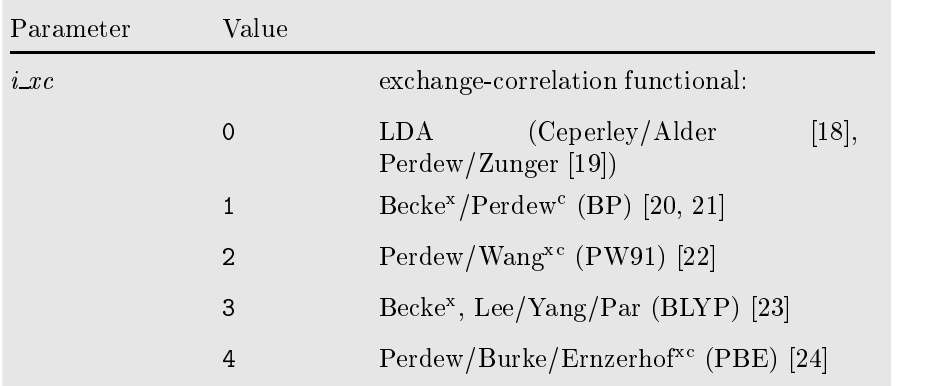

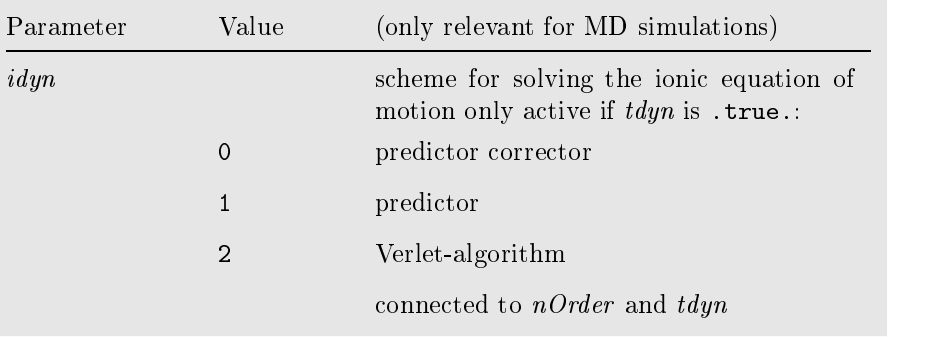

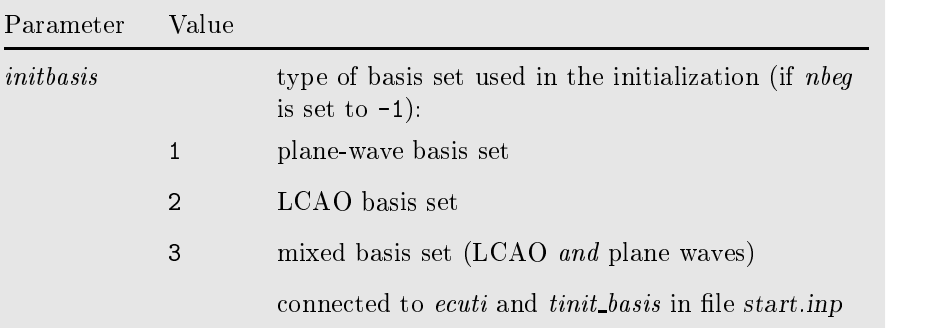

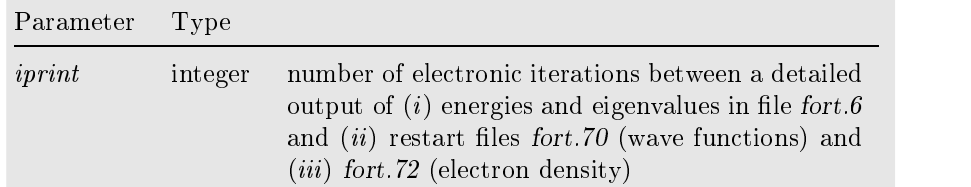

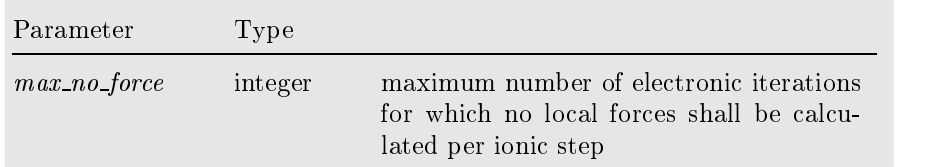

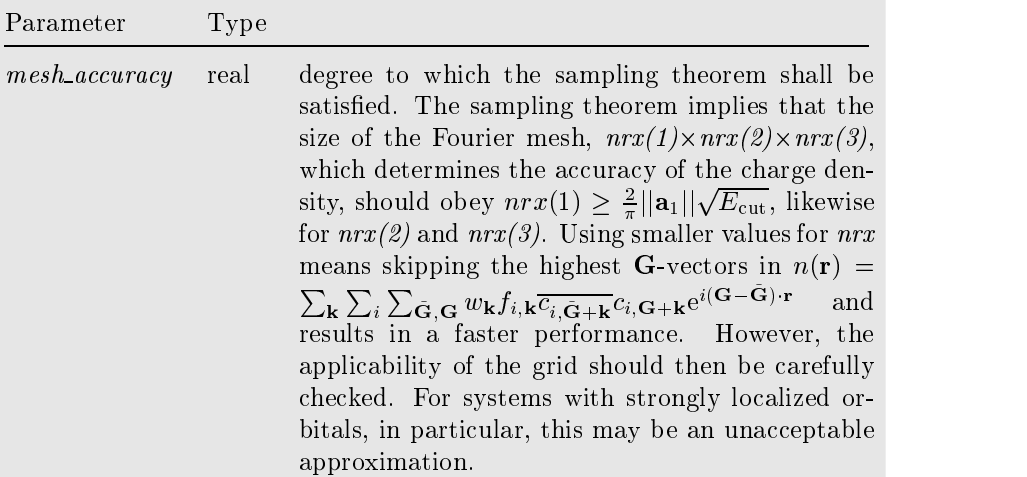

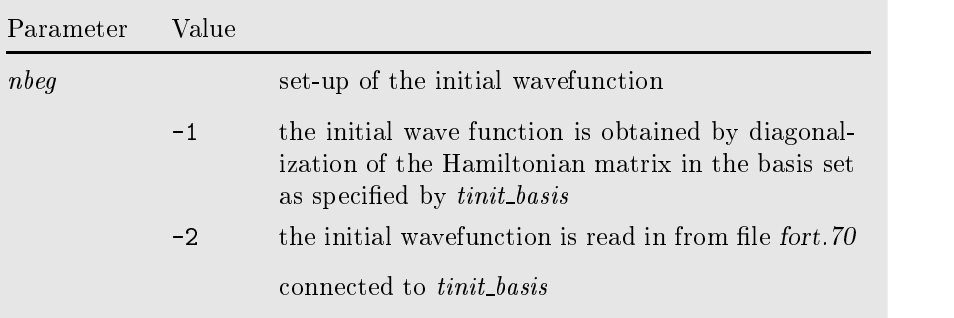

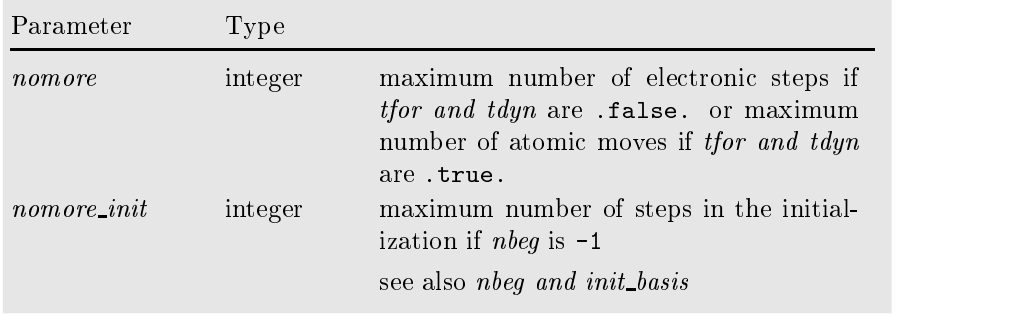

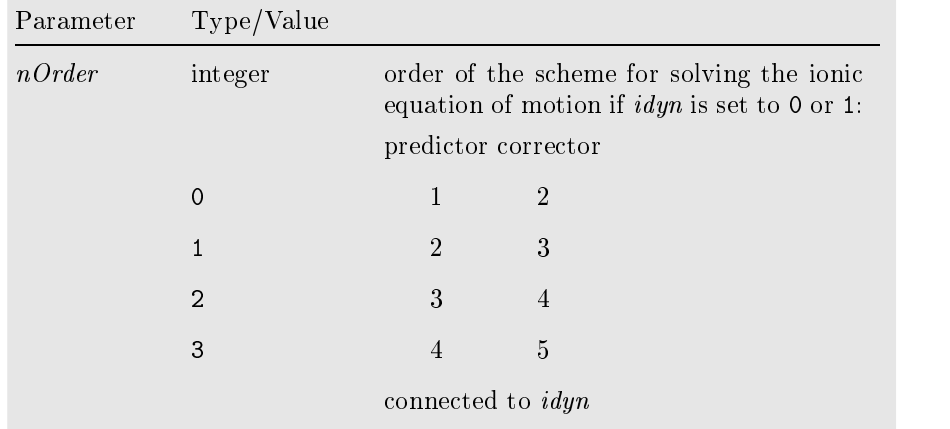

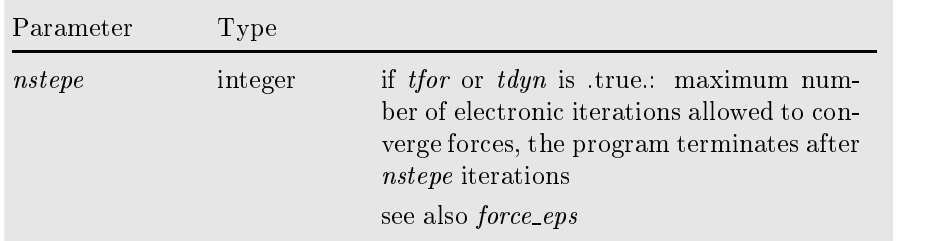

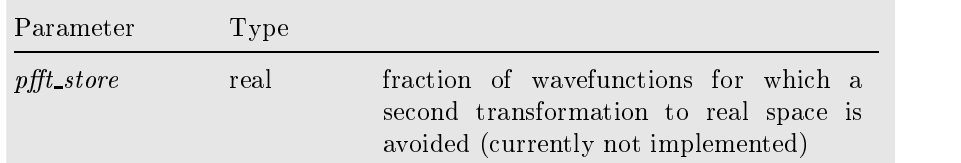

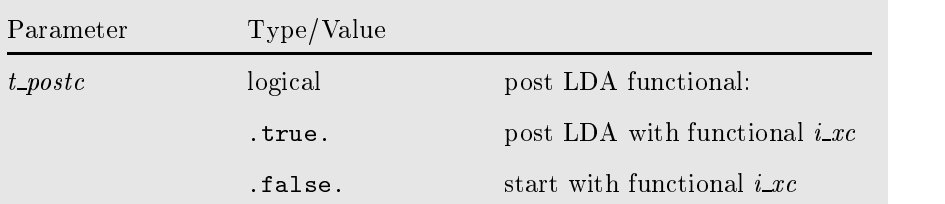

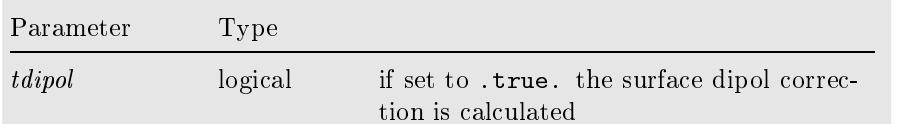

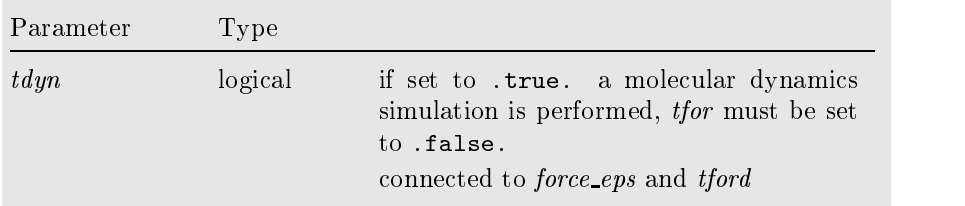

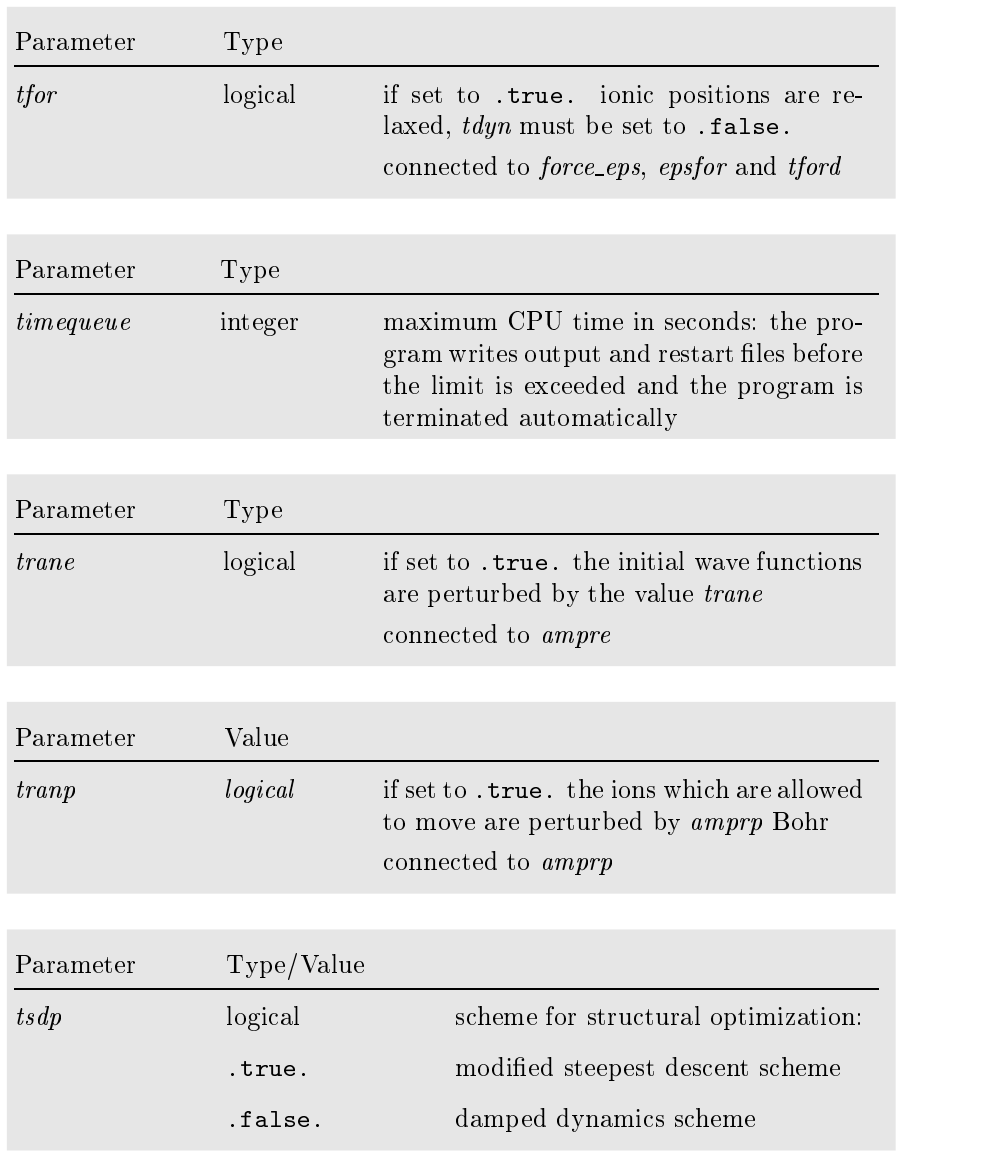

 $\hfill\Box$ <br> $\hfill\blacksquare$ <br> <br> Example The sample input file  $inp.mod$  below sets up a typical bulk calculation for metallic Ga. The parameters are given in the order required by the  $\text{fhi}98\text{md}$  program. The corresponding start.inp file is given in the section below.

inp.mod

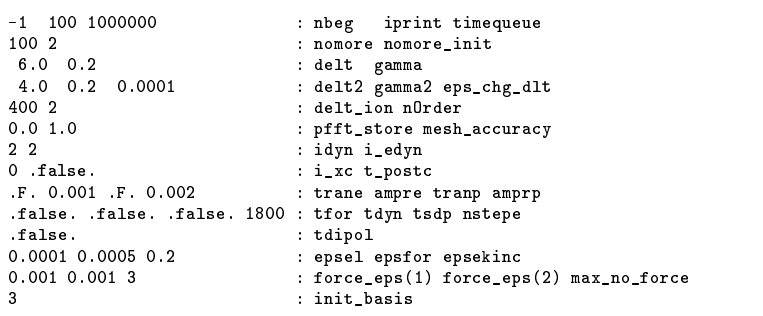

## $\hfill\textcolor{red}{\Box}$   $\textit{start}.\textit{inp}$

The file start.inp contains all structural informations: the geometry of the supercell and e.g. the positions of the nuclei. All parameters in the start.input are form in given in all the form in alphabetic distribution in alphabetic calculation in alphabetic order below.

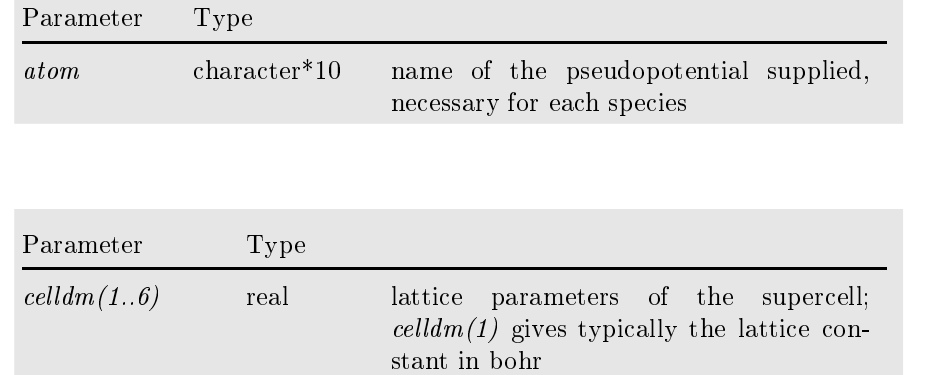

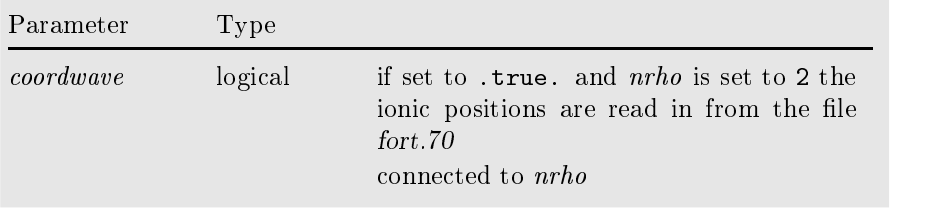

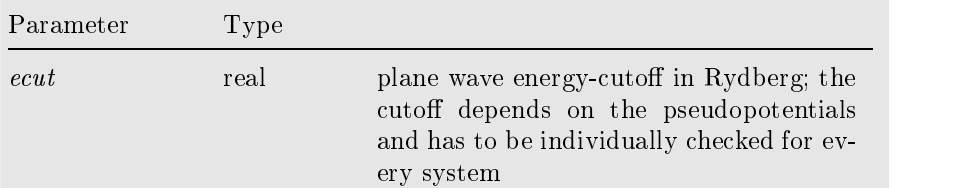

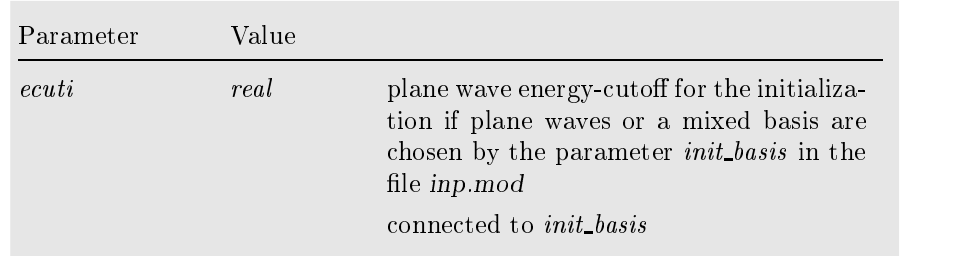

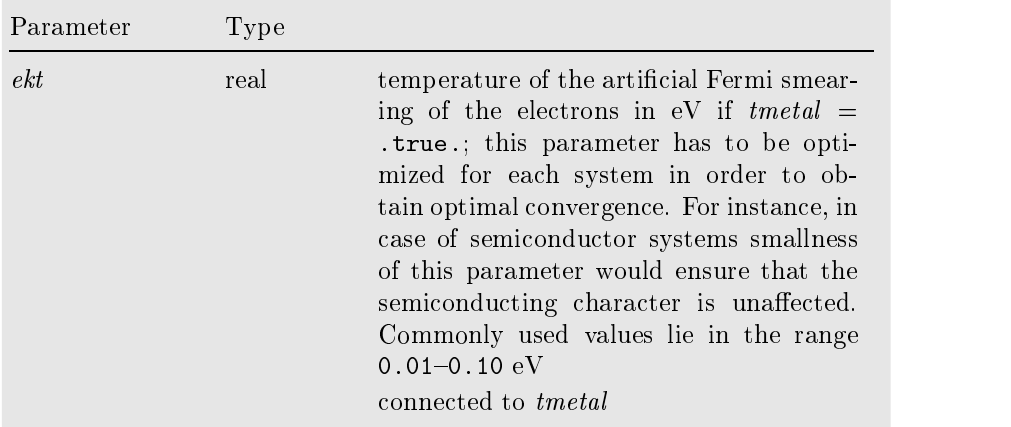

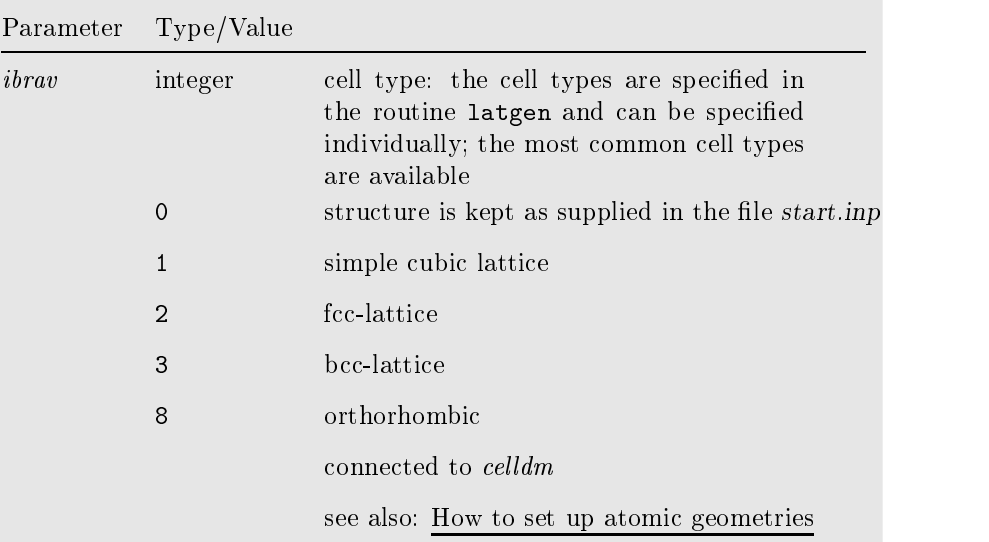

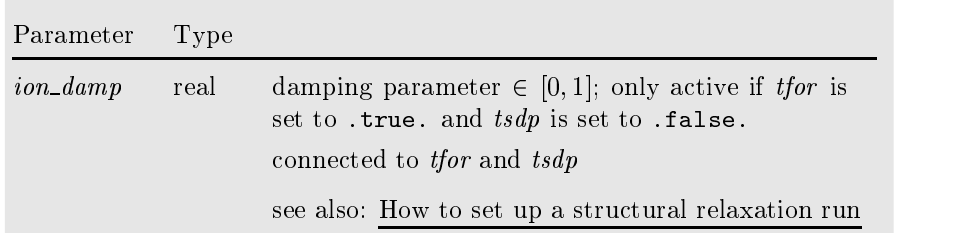

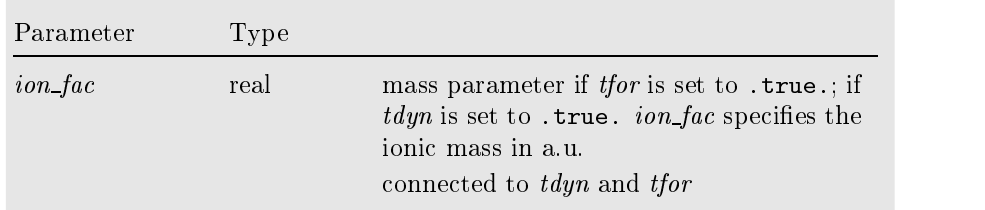

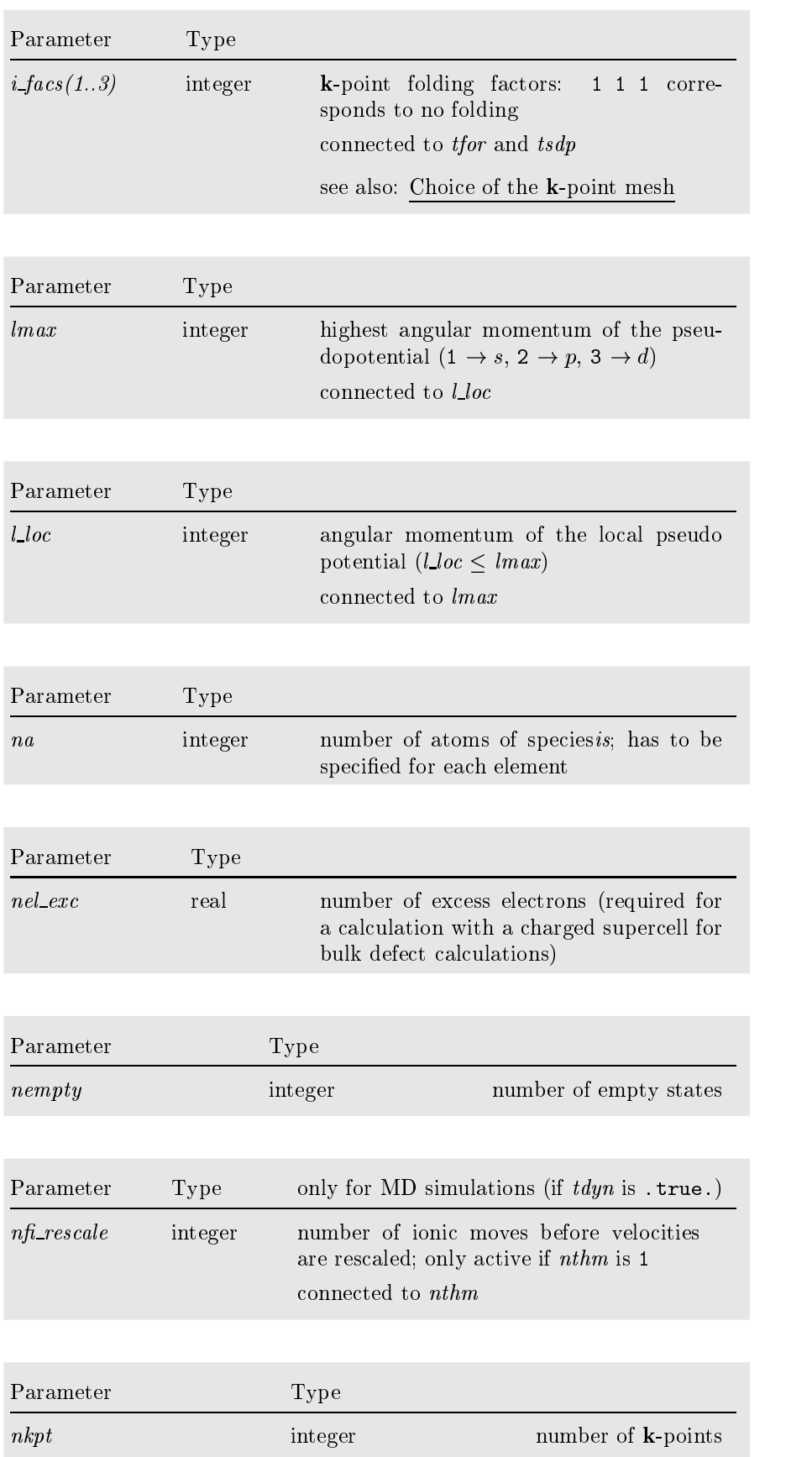

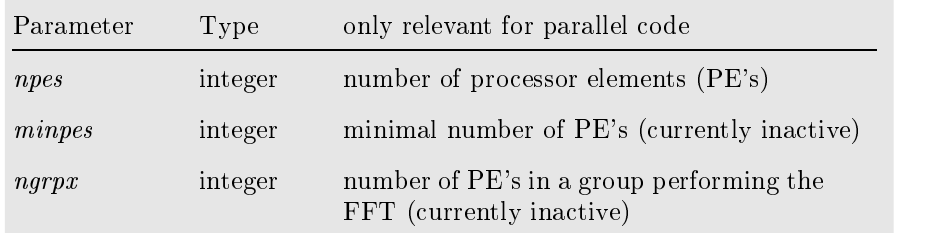

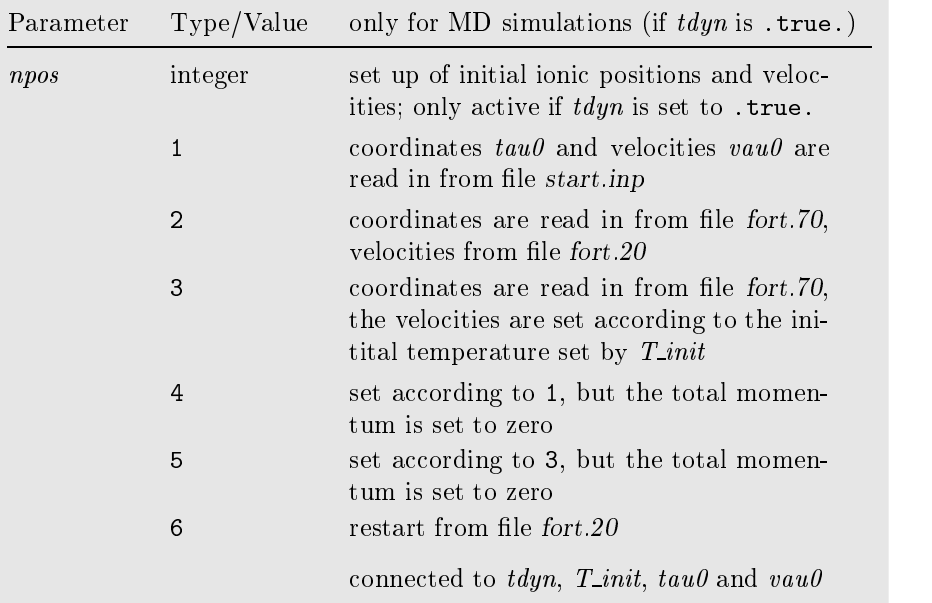

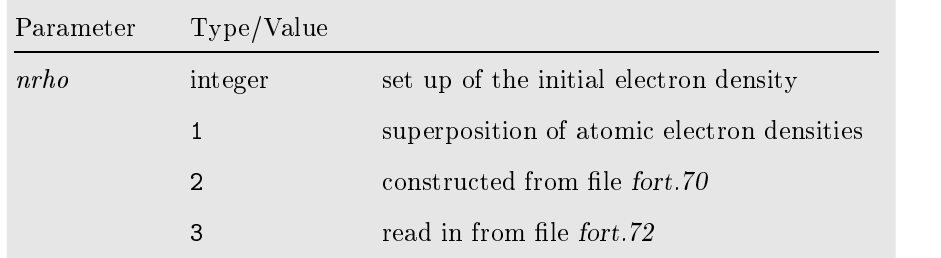

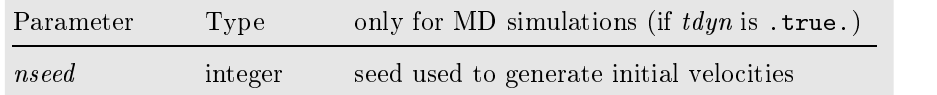

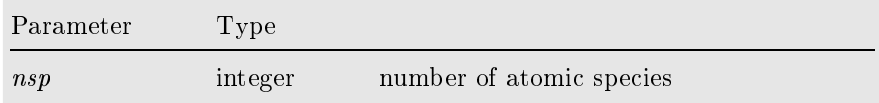

**Contract** 

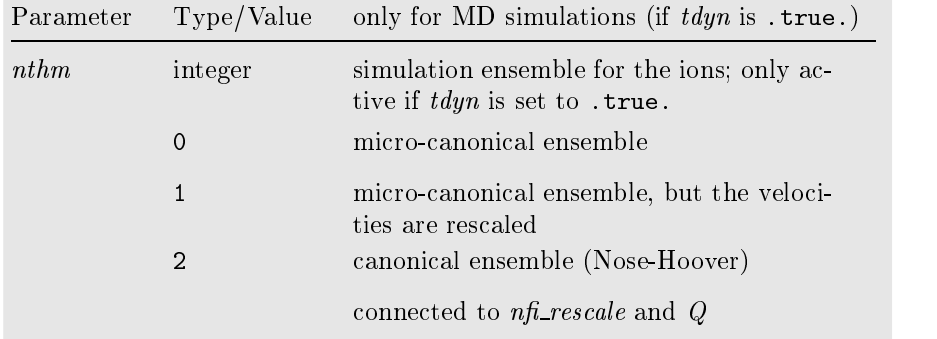

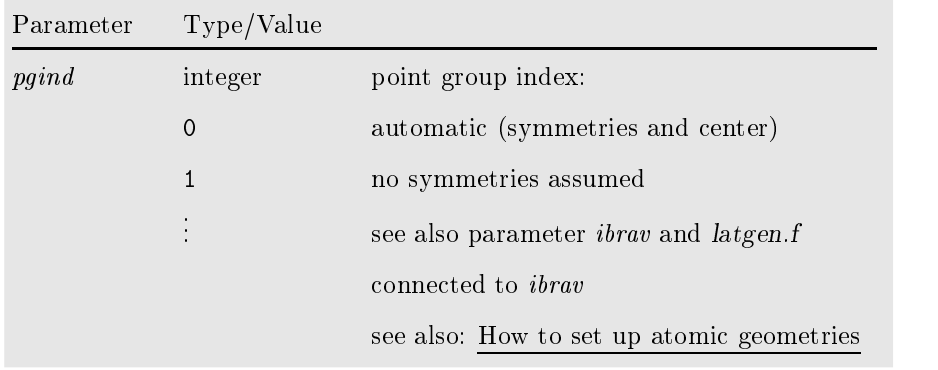

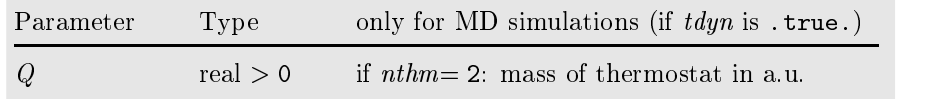

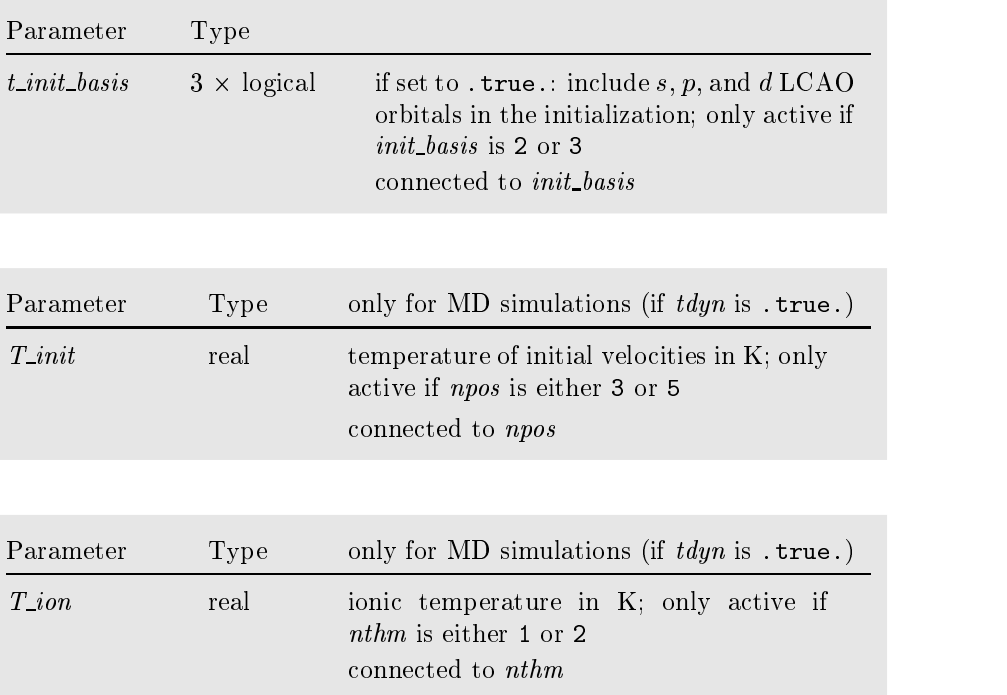

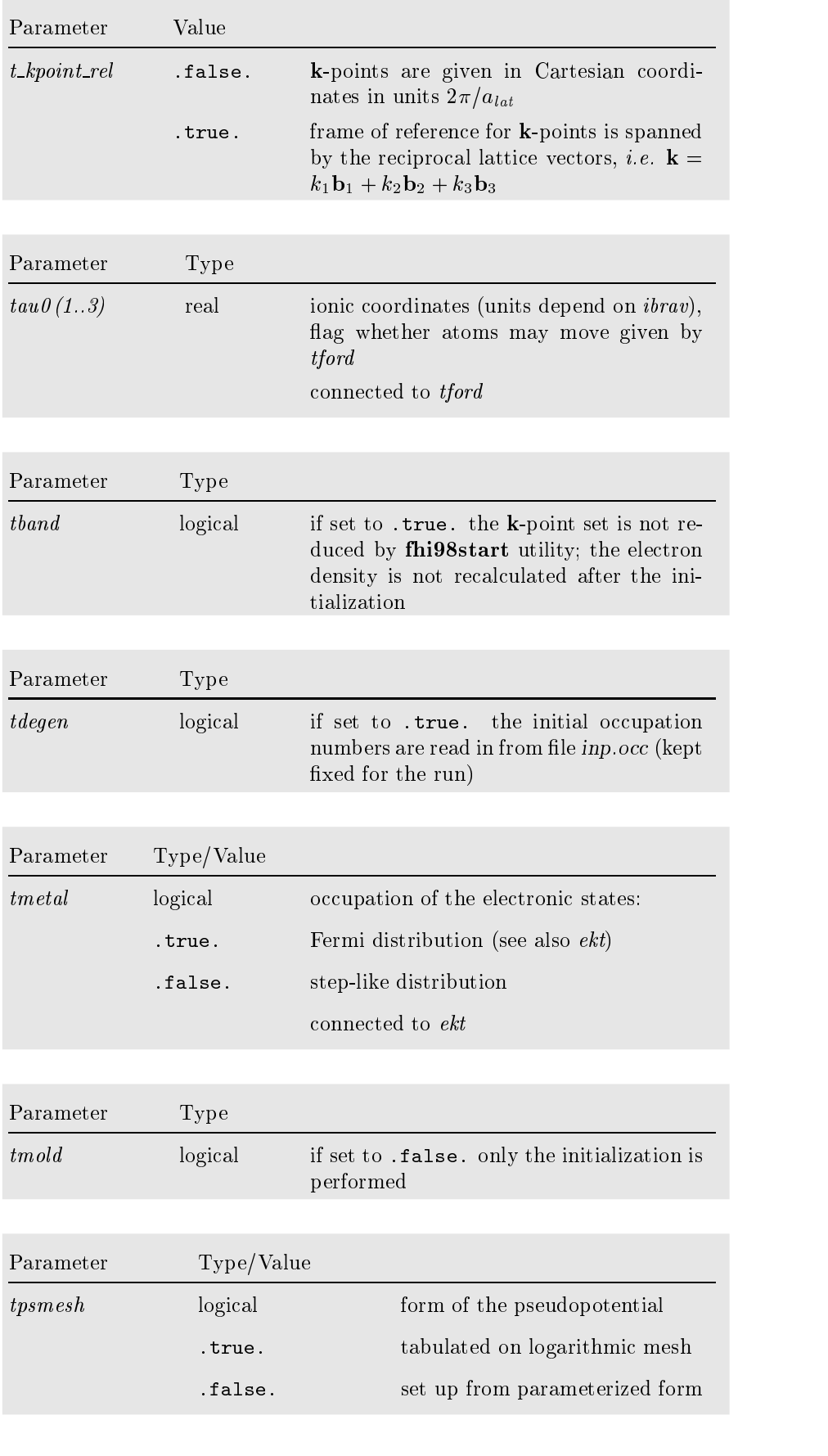

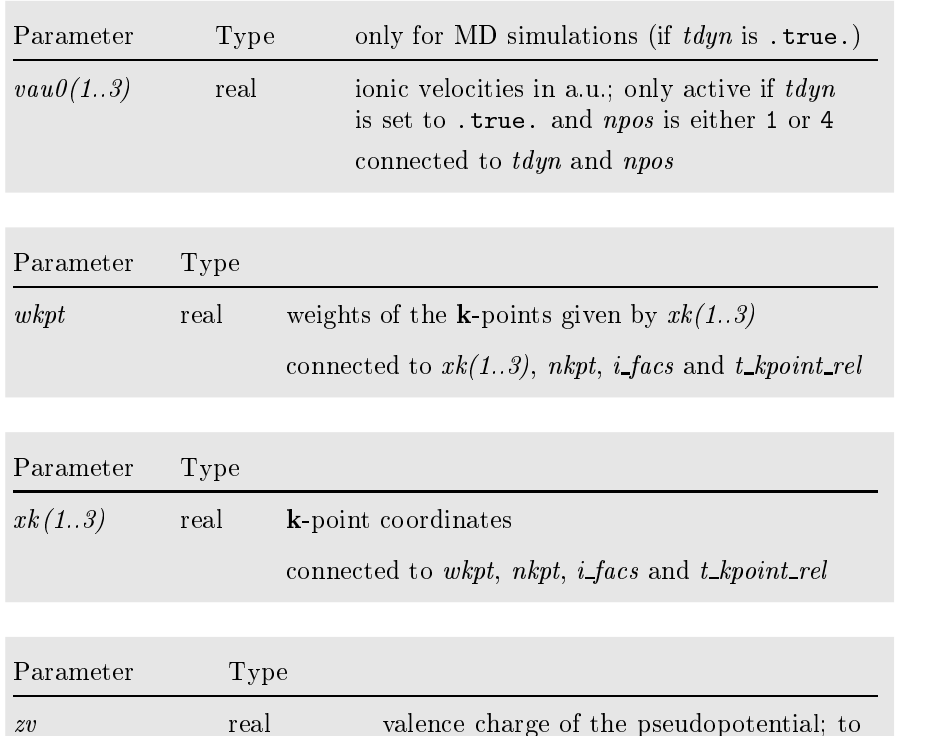

□ Example The sample input file start.inp below sets up a typical bulk calculation for metallic Ga. The parameters are given in the order required by the fhi98md program.

be supplied for each element

start.inp

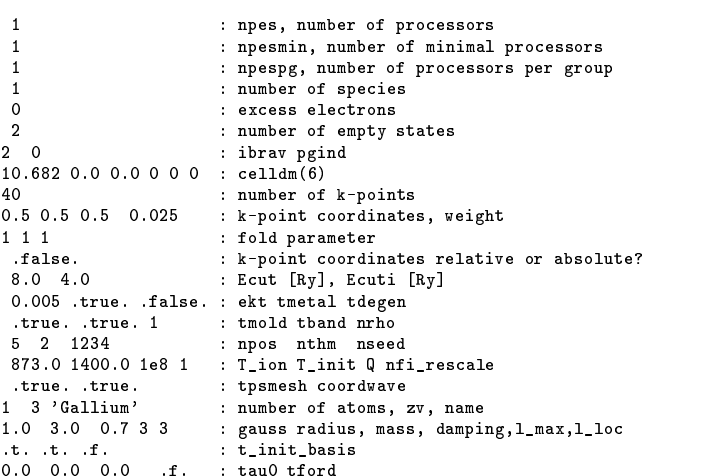

#### 2.3The input file *inp.ini*

The input file inp.ini is usually generated automatically by the start utility fhi98start from the files inp.mod, start.inp and constraints.ini. However, the program fhi98md also runs individually without the help of the start utility. This requires the user to provide the file inp.ini in addition to inp.mod, the pseudopotentials and possible restart  $file(s)$ .

## ❏ inp.ini

The file inp.ini contains processed data from start.inp plus a copy of constraints.ini. All new quantities are described below in alphabetical order, while unchanged parameters taken from either start.inp or constraints.ini are not listed again. We refer instead to the detailed information given earlier.

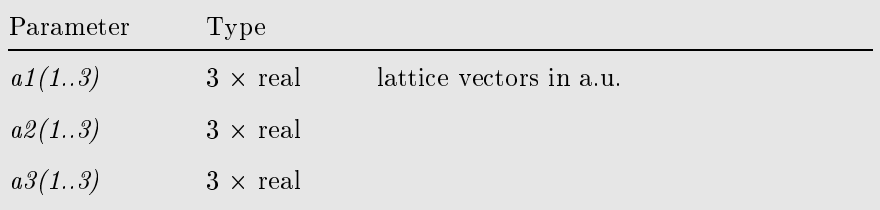

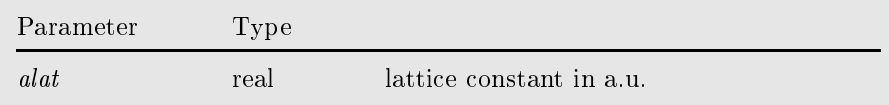

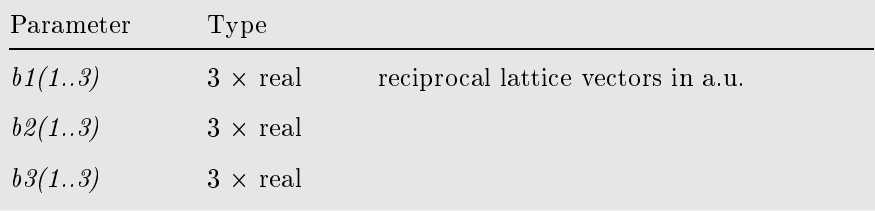

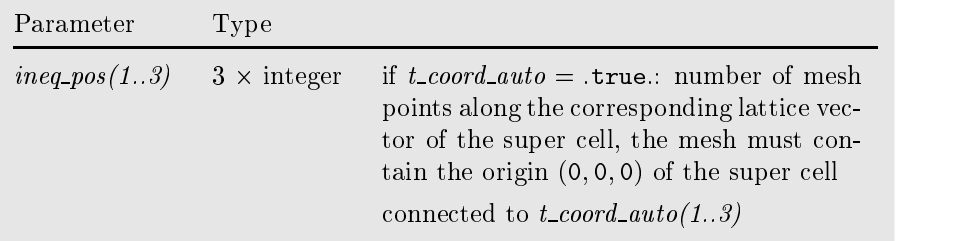

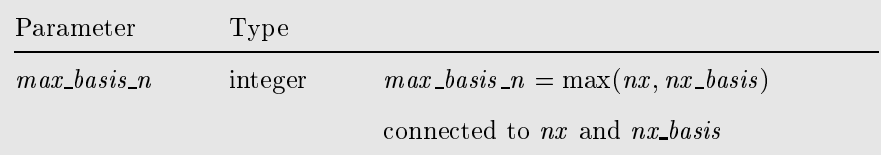

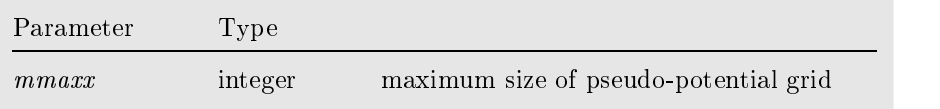

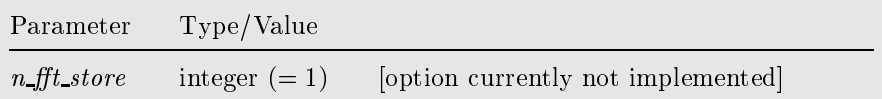

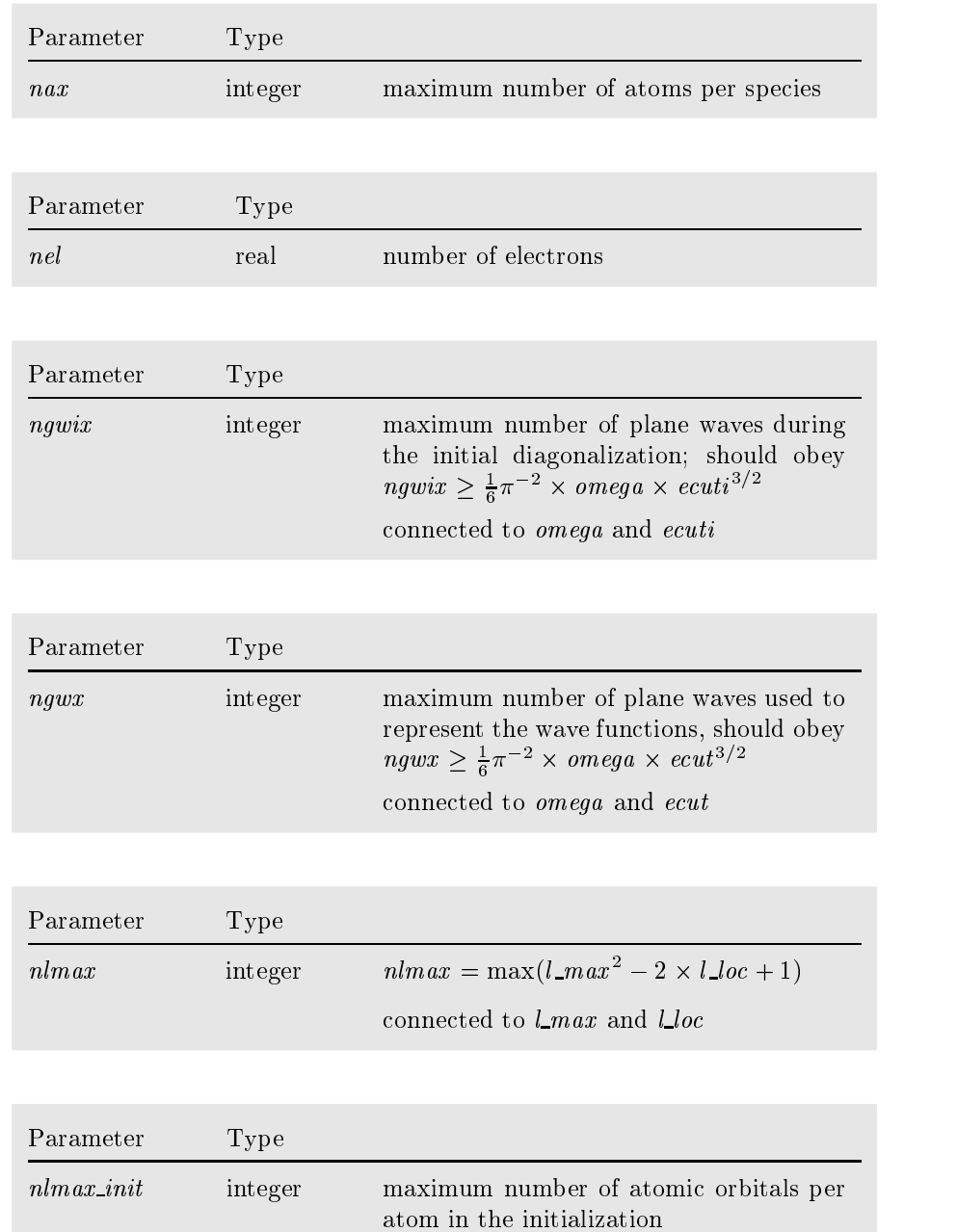

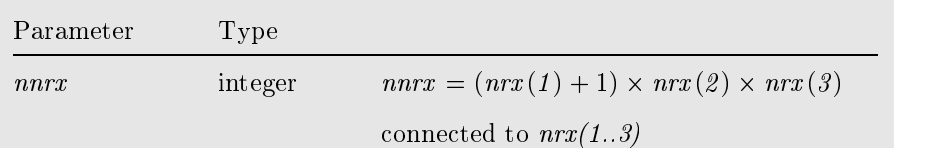

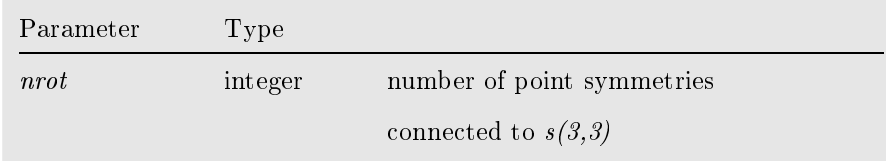

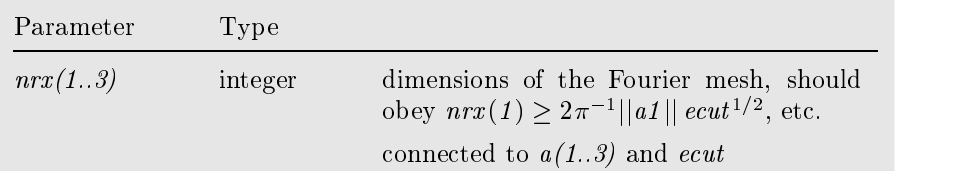

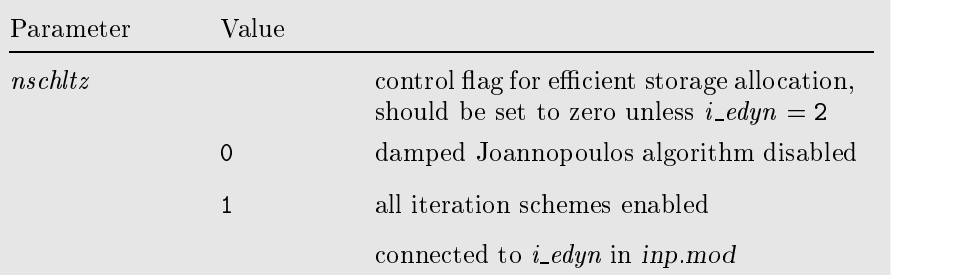

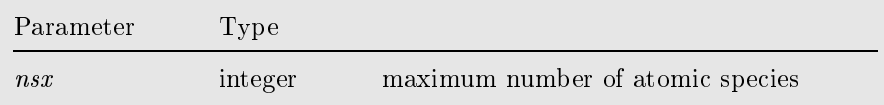

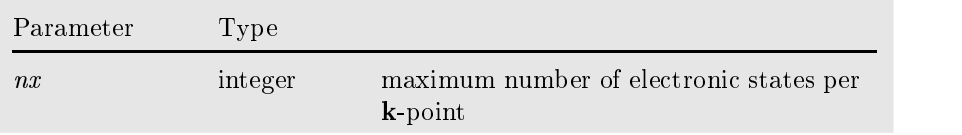

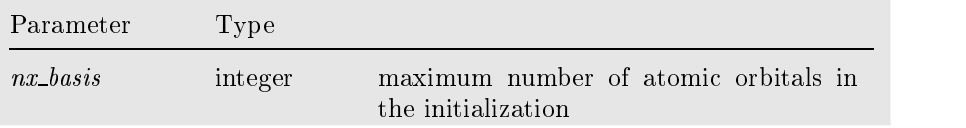

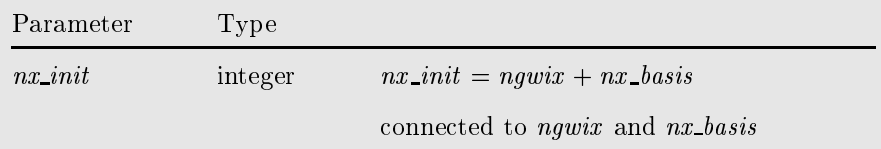

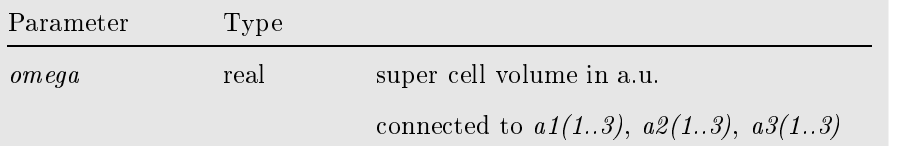

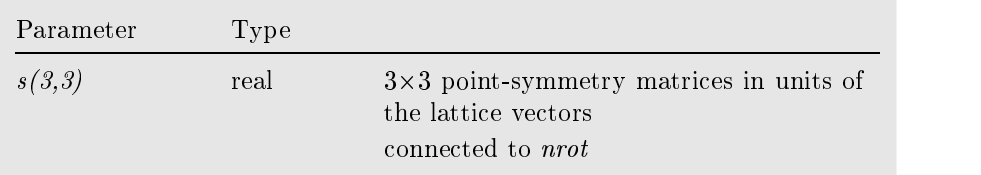

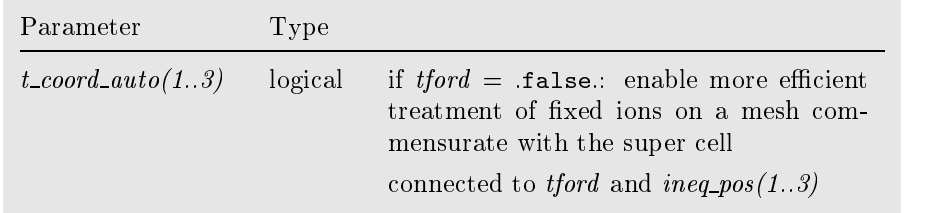

#### ❏ Example

The input file *inp.ini* below was generated from the sample files *start.inp* and constraints.ini for metallic Ga given earlier. The parameters are arranged in the parameters are arranged in the order expected by the main program fhi98md.

inp.ini

```
\overline{1}\overline{4}5912
                                        : nsx.nax.nx.newx+1.newx*8+8
     1 4 11 739 5912 : nsx,nax,nx,ngwx+1,ngwx*8+8
  102 118 24 24 24 1 : ngwix,nx_init,nrx(1),nrx(2),nrx(3),nschltz
         118
                      24
                24
                             24
  16 16 4 : nx_basis,max_basis_n,nlmax_init<br>14400 39 4 570 1 : nnrx,nkpt,nlmax,mmaxx,n_fft_sto:
   16
                   \overline{4}: nnrx,nkpt,nlmax,mmaxx,n_fft_store
    \overline{1}\overline{1}\overline{1}: minpes, ngrpx, nrpes
   12 0 : ibrav, pgind
  12.0000
                  0.10000
                              \overline{F}T: nel,tmetal,ekt,tdegen
 20.00000 5.00000 : ecut,ecuti
   T F 1 : tmold,tband,nrho<br>5 2 1234 : npos.nthm.nsee
               \overline{1}: npos, nthm, nseed
 873.00 1400.00  0.1000E+09  1 : T_ion, T_init, Q, nfi_rescale
    \mathbf{1}T T : nsp,tpsmesh,coordwave
               \mathbf{T}39
                                        39 : nkpt
  0.1000000 0.0000000 0.1182033 0.0160000 :xk(1-3),wkpt
                  0.000000008.25000000 0.00000000 0.00000000 : lattice vector a1
   0.00000000  4.11262491  6.97950013  : lattice vector a2
   0.00000000 -4.11262491  6.97950013  : lattice vector a3
                                 6.97950013
   1.00000000 0.00000000 0.00000000 : rec. lattice vector b1
   0.00000000  1.00300905  0.59101654  : rec. lattice vector b2
   0.00000000 -1.00300905  0.59101654 : rec. lattice vector b3
8.2500000 473.61709094 : alat,omega<br>Gallium ' 4 3.00000 69.72000 : name,numbe:
           ' 4 3.00000 69.72000 : name,number, valence charge, ion_fac
0.70000 1.00000 3 3 : \text{ion\_damp}, \text{rgauss}, \text{l\_max}, \text{l\_loc}<br>
\text{T} \text{T} \text{F} : t init basis s.p.d
   T T F : t_init_basis s,p,d
                     0.000000000 2.135727000 F F F T
                                                                 \overline{F}-0.651750030 0.000000000 -2.135727000 F F F T
                      0.000000000  4.843773130  F F F
    \begin{array}{cccccccc} 3.473249970 & 0.000000000 & 9.115227130 & F & F & F \\ 0 & 0 & : & \text{ineq\_pos} & & & \end{array}\overline{F}T
  0 0 0 : ineq_pos
    4 : nrot = number of symmetries
 1---------
  1 0 0
  0 1 0
 0 \t 0 \t 1<br>2---------
      u.
           \overline{a}1 0 0
   0 \quad 1 \quad 03 --- --\begin{bmatrix} -1 & 0 & 0 \\ 0 & 0 & -1 \end{bmatrix}0 -10 -1 04-\overline{a}\begin{matrix} -1 & 0 & 0 \\ 0 & -1 & 0 \end{matrix}0 \t 0 \t -10
0
```
#### 2.4 $Pseudopotential file(s)$

Besides the inp.mod and start.inp/inp.ini les considered so far the fhi98md requires supply of pseudopotentials for each of the nsp atomic species listed in  $start$ .inp. Pseudopotential files) must be provided in the working directory according to the following naming convention:

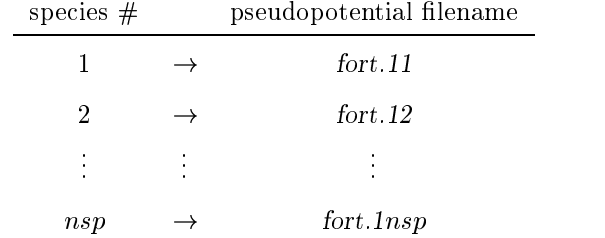

In practice, the pseudopotential data are copied to the working space by the same shell script (batch file under Windows) which runs the **fhi98md** program.

```
#! /bin/csh -xvf
....
############## set directories ######################
set PSEUDO = [pseudopotentials directory]
set WORK = [working directory]
########### change to the working space #############
cd $WORK
#### move pseudopotentials to the working space ####
cp $PSEUDO/ga:lda:ham.cpi fort.11
cp $PSEUDO/as:lda:ham.cpi fort.12
./fhi98md
```
.....<br>Pseudopotentials are read in during the initialization when control is delivered to the full routine. The *tpsmesh* parameter in start.inp allows the user to instruct the **fhi98md** about the format of the pseudopotential data file(s):

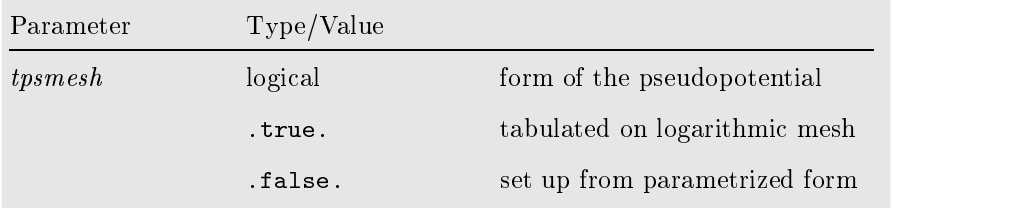

Ionic pseudopotentials in the format accepted by the **fhi98md** program can be generated and tested by means of the fhi98pp package. The latter provides the psgen tool which produces as chief output a pseudopotential data file name.cpi formated as shown in Fig. 2.2 (for more details the user is referred to the article [26]).

<sup>&</sup>lt;sup>1</sup>The current version of init supports up to 6 pseudopotential files. Customize this routine for  $nsp > 6$ .

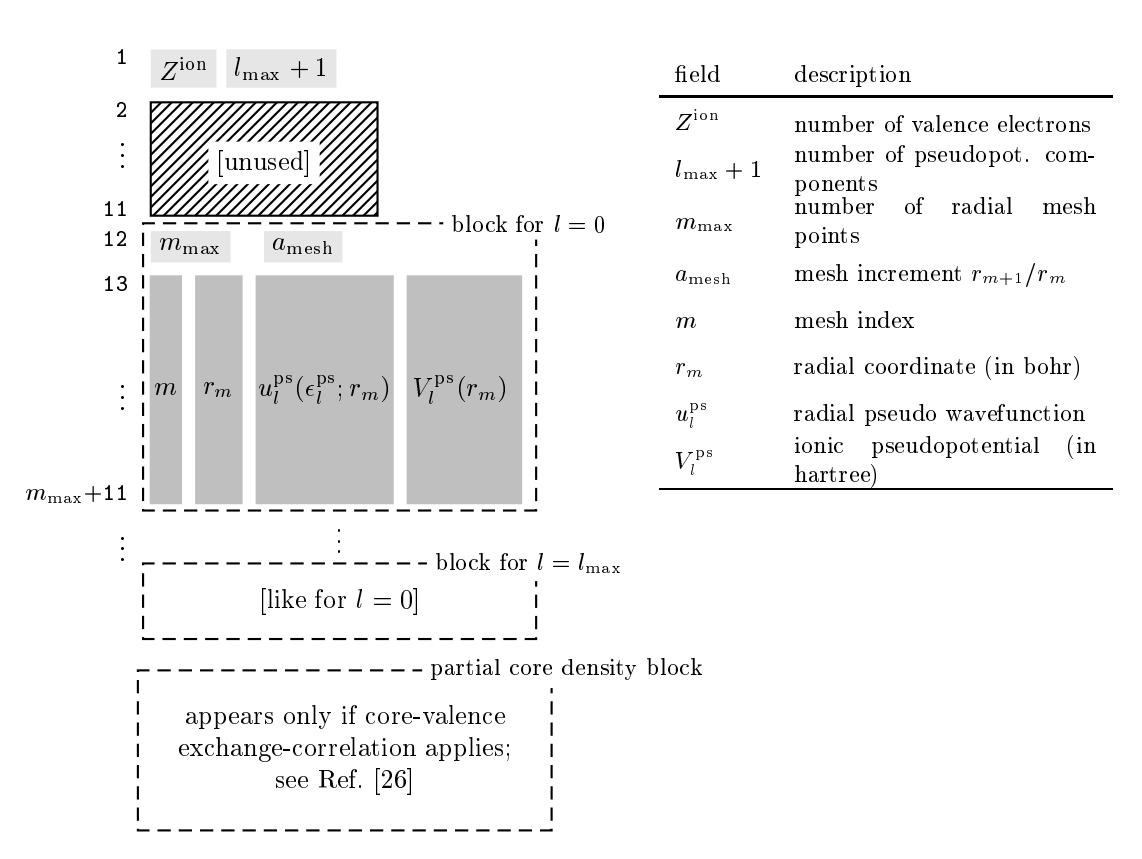

Figure 2.2: Format of the pseudopotential file name.cpi as generated by the psgen tool.

When setting up the *start.inp* file one should ensure that the values of the  $zv$ and *lmax* parameters match those of the  $Z_{\text{ion}}$  and  $l_{\text{max}} + 1$  fields, respectively, in the pseudopotential files for each species. The **fhi98md** program stops if  $zv \neq Z_{\text{ion}}$  or if not enough angular momentum components have been provided, i.e.  $l_{\text{max}}+1 < l_{\text{max}}$ 

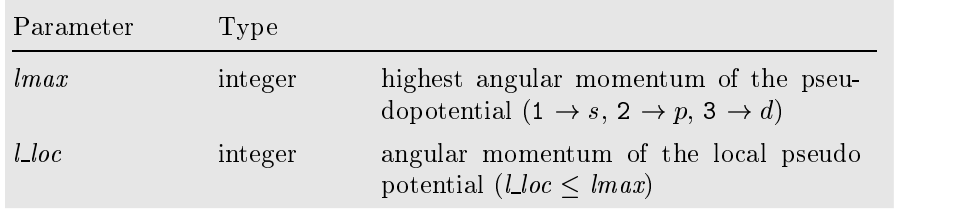

Special care should be paid also to the  $l\_loc$  parameter(s) in file start.inp: it must be set to the same value used in generating the pseudopotential. If for any reason the user would like to change *lloc*, then a new pseudopotential has to be constructed according to the new *Lloc* value.

Sometimes an explicit account of the core-valence nonlinearity of the exchangecorrelation functional is required, for instance in studies involving alkali metal atoms [26]. In this case the psgen tool appends at the end of the *name.cpi* file a data block containing the partial core density, Fig. 2.2. The fhi98md program automatically recognizes the use of such a pseudopotential and the proper information record is written to fort.6 during the initialization.

Note also that pseudopotentials should be generated and used within the same exchange-correlation scheme.

#### 2.5Input files for advanced users

### 2.5.1 The input file constraints in

This file allows the user to specify constraints for the atomic motion when a structural relaxation run is performed. For using this feature, consult the section 3.4. If no constraints are required, this files contains two lines, both with a 0 (zero) in it.

## 2.5.2 The input file *inp.occ*

This input file allows for a calculation where the occupation of the eigenstates of the system is user-specied. This feature is mostly used in conjunction with calculations of atoms and molecules. To activate this feature, set tdegen to .true. in the input file start.inp. The file inp.occ should consist of one line, with the occupation numbers (real numbers between 0.0 and 2.0) listed in the order of ascending energy eigenvalues.

A typical file that would impose spherical symmetry on a three-valent single atom (e.g. Ga, In etc.) regardless of the symmetry of the unit cell employed in the calculation, is shown below:

inp.occ

2.0 0.333333 0.333333 0.333333 0.0

Thus, the s subshell is completely occupied by 2 electrons and to each of the three p orbitals  $(p_{x,y,z})$  is assigned 1/3 occupancy. Note, however, that in this particular case the nempty variable in start.inp should be set to <sup>2</sup> and not to <sup>1</sup> as one could deduce from inp.occ. This is easy to realize having in mind that the maximum number nx of electronic states per **k**-point is defined as  $nx = \text{newpy } +$  $(nel +1.0)/2.0$ .

#### 2.6Runtime control files

The files stopprogram and stopfile allow to control the program execution during runtime. They both consist of one line with one integer number. The file stopprogram can be used to stop the program execution deliberately. If the number of electronic iterations already performed exceeds the number given in stopprogram, the fhi98md program terminates.

The file stopfile allows to reset the variable *nomore* while the program is running. Please notice that the meaning of nomore depends on the mode in which the program is run (electronic structure only, or relaxation/molecular dynamics run).

In both cases, the program only ends after all output files are written, thus enabling a continuation of the run (see section <u>How to set up a continuation run</u>).

#### 2.7The output files

## □ Main output files

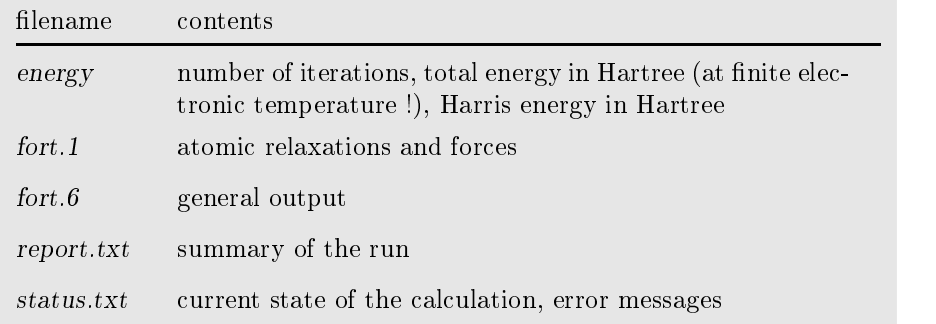

❏ Output les for data analysis using the EZWAVE graphical user interface

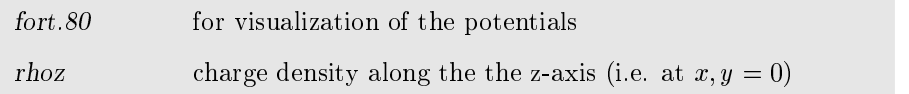

## □ Binary output files

(used for restarting the program or for analysis of the run with utility programs)

![](_page_29_Picture_186.jpeg)

## Chapter <sup>3</sup>

# Step-by-step description of calculation as a property of the contract of the contract of the contract of the contract of the contract of the contract of the contract of the contract of the contract of the contract of the contract of the contract of t

#### $3.1$  How to set up atomic geometries - - -

Before an electronic structure calculation can be performed, it is necessary to specify a starting geometry for the atomic structure of the system we want to study. If this geometry is invariant under certain discrete crystallographic symmetry operations, the computational load can be reduced considerably by exploiting these symmetries. Therefore it is recommended to analyze the symmetry of the atomic geometry before starting the calculation, and to choose the unit cell in suchaway that a maximum number of symmetries is met. The **fhi98md** code is distributed together with the fhi98start utility which helps to search for relevant symmetries and to set up crystals and slabs from some standard crystallographic symmetry classes.

Under UNIX environment, for example, the **fhi98start** utility is usually invoked by the same shell-script that runs fhi98md (below a protocol of the **fhi98start** run is saved in the file start.out):

```
#! /bin/csh -xvf
set financies and \overline{y} and \overline{y}.....
cp ${FHI98MD}/fhimd/fhi98md .
cp ${FHI98MD}/start/fhi98start .
# run fhi98start program and build up inp.ini #
\cdots in principle one could create input by hand, \cdots in principle \cdots\mathbf{H}\sim but finitely gives a consistent and optimized \siminput for fhi98md
./fhi98start | tee start.out
./fhi98md
.....
```
#### ❏ Basic input parameters

All input information about crystal structure is produced by the fhi98start utility according to the values of the following parameters specified in the file start.inp:

![](_page_31_Picture_458.jpeg)

#### ❏ Setting up parameter values

 $\bullet$  First the user specifies whether he/she wants to set up the crystallographic vectors  $(a_1, a_2, a_3)$  spanning the unit cell directly (*ibrav* = 0 in start.inp), or prefers to select the type of the super cell to be used in the calculation from a pre-defined list  $(ibra v > 0)$ .

In the first case, the crystallographic vectors  $(a_1, a_2, a_3)$  should be specied in three input lines at the end of start.inp. In the latter case, for ( $ibrav > 0$ ), the fhi98start utility calls the latgen routine (latgen.f) that sets up the crystallographic vectors  $(a_1, a_2, a_3)$ . In both cases, their reciprocal counterparts  $(b_1, b_2, b_3)$  are calculated. The following lattice symmetries are implemented:

![](_page_31_Picture_459.jpeg)

 $\bullet$  specify how **inigestart** should determine point-group symmetries parameter pgind in start.inp.

With  $p\ddot{g}$  and  $q = 0$  an automatic search for the point group symmetries and the symmetry center is performed. This is the preferred setting. Notice however that all input coordinates may get shifted if this enables to enhance the number of symmetries. In successive restart runs, if there is the risk that the number of point-group symmetries (variable nrot) may change unwantedly between the runs, set  $p\ddot{q}$  = 1 in order to avoid conflicts. *pgind* values in the range 2-32 could be used, for instance, for some specic purposes in structural relaxation runs (see also How to set up structural relaxation run).

![](_page_31_Picture_8.jpeg)

| Parameter   | Value    |                                            |
|-------------|----------|--------------------------------------------|
| $p\ddot{q}$ |          | automatic search for symmetries            |
|             |          | no symmetries assumed $\equiv 1$ ( $C_1$ ) |
|             | $2 - 32$ | point-group index                          |

 $p\ddot{g}$  and  $\geq 1$  defines the crystallographic point group as follows (for more details consult pgsym routine):

![](_page_32_Picture_584.jpeg)

 $\bullet$  Denne the lattice parameters of the super cell—parameter  $ceuam$  in start.inp

 $\blacklozenge$  The meaning of each celldm component depends on *ibrav*. Usually  $celldm(1)$  contains the lattice constant a in bohr. For hexagonal and rhombohedral super cells,  $ibrav = 4$  and 10 respectively, the  $c/a \equiv |\mathbf{a}_3|/|\mathbf{a}_1|$  ratio is specified in *celldm(2)*.

 $\blacklozenge$  When defining systems having A7 structure (the common crystal phase of As, Sb and Bi,  $ibrav = 10$ , the positions of the two atoms in the basis are given by  $\pm u(0,0,c)$ , where the dimensionless parameter u should be provided in  $celldm(3)$ .

 $\blacklozenge$  In certain cases (*ibrav* = 4, 10, 12) the input format allows also for  $n_1 \times n_2 \times n_3$  scaling of the super cell. The three scaling factors  $n_i$ ,  $i = 1, 2, 3$ , are specified in celldm(4..6) respectively:

![](_page_32_Picture_585.jpeg)

 $\bullet$  Specify coordinates of the nuclei—parameter  $tau(1..3)$  in start.inp

The value of *ibrav* determines the units in which  $tau(1.3)$  are to be given:

![](_page_33_Picture_597.jpeg)

For  $\iota \nu \tau a \nu = 4$ , i.e. and 12, positions of the nuclei are solely determined  $\sum_{n\leq 1}$ by cellam; therefore the supplied values of  $tau(1.3)$  are not significant. Thus, the following fragment from start.inp is an allowed input:

```
10 0 : ibrav pgind
7.1 2.67 0.227 1 1 1 : celldm
2 5 'Arsenic'
                       : number of atoms, zv, name
1.0 74.92 0.7 3 3 : gauss radius, mass, damping, l_{max}, l_{loc}<br>t. .t. .f. t_{i} : t_{in} init_basis
                       .t. .t. .f. : t_init_basis
0.0 0.0 0.0 .f. : tau0 tford
0.0 0.0 0.0 f : tau0 tford
```
#### ❏ Other features

#### $\bullet$  Cluster calculations

To set up a cluster calculation with fhi98md you need to follow the same steps described above. It is important, however, that you take a sufficiently large super cell in order to avoid coupling between the periodic images of the finite system. The common practice is to place the cluster in a cubic (*ibrav* = 1) or orthorhombic (*ibrav* = 8) unit cell whose size should be tested to satisfy the above condition (see also Choice of the k-point mesh).

 $\bullet$  Slab calculations

The *ibrav* value in this case should be chosen to reflect the symmetry of the surface unit cell employed in the calculation. Coordinates of the nuclei are specied as described above. The size of the super cell in the direction perpendicular to the surface should ensure a large enough vacuum region between the periodic slab images (see also Choice of the k-point mesh).

#### ❏ Examples

 $\bullet$  The  $A_7$  crystal structure of As  $^+$ 

A sample *start.inp* file to set up bulk calculation for the A7 structure (*ibrav* = 10) of As with lattice parameters  $a_{lat} = 7.1$  bohr,  $c/a_{lat} = 2.67$ and  $u = 0.227$  as specified in celldm(1..3). No scaling of the super cell will be performed—celldm(4..6) = (1.0, 1.0, 1.0). In order to switch on the automatic search for symmetries pgind has been set to 0.

<sup>1</sup> see for example R. J. Needs, R. Martin, and O. H. Nielsen, Phys. Rev. B 33, 3778 (1986).

start.inp

![](_page_34_Picture_316.jpeg)

Note that in this example the coordinates of the two nuclei in the basis (parameter  $tau()$ ) are fictitious parameters—latgen calls a special routine that uses only information provided in  $celldm$  parameter to generate the atomic positions. Here is the protocol from the fhi98start run saved in the file  $start.out:$ 

start.out

![](_page_34_Picture_317.jpeg)

```
\overline{1}\Omega\overline{0}\Omega\overline{1}\Omega-1\Omega\overline{0}\Omega\mathbf 0-10 \t -1 \t 0centered atomic positions ->
    is in the contract of the contract of the contract of the contract of the contract of the contract of the contract of the contract of the contract of the contract of the contract of the contract of the contract of the cont
 1 2 .00000 .00000 4.30324
reciprocal lattice vectors
b1 1.154701 .000000 .374532
b2 -.577350 1.000000 .374532
mesh parameter<br>1: ideal =15.1639 used = 16 ratio= 1.0551
 1: ideal =15.1639 used = 16 ratio= 1.0551
2: ideal =15.1639 used = 16 ratio= 1.0551
 3: ideal =15.1639 used = 16 ratio= 1.0551
 The k-point coordinates are assumed to be relative.
 absolute k-point coordinates in 2Pi/alat
                k-points weight
  1 00 00 00 06. . . . .
125 .00 .00 .96 .0080
        --------------
                               ---------------
                        ---analysis of k-point set
            \mathbf{D} the symmetries the set of the set of \mathbf{D}k-points weight<br>00000000 0561798 0080000.
 \sim 1035
      0000000.0000000.9550562
                                            .0080000>Shell-analysis of quality of k-points after Chadi/Cohen
  >Number of A m=0 shells N = 63
 \blacksquare.0002112> Weighted sum of A_ms :
 > (should be small and gives measure to compare different systems)
 List of a_m's (0=zero, x=changing, n=nonzero)
 000000000000000000000000000000000000000000000000000000000000000n0000...
FHI98md start utility ended normally.
```
#### $\bullet$  Bulk GaAs (icc lattice  $+$  basis)

GaAs can be regarded as a fcc lattice with the two-point basis 0 and  $\frac{1}{4}$ (a<sub>1</sub>, a<sub>2</sub>, a<sub>3</sub>). A straightforward way to set up a bulk calculation in this case is to use thrac = 2 and to allow for an automatic search for sympmetries by setting  $p\ddot{g}$  and  $= 0$ . The lattice constant  $a = 10.682$  a.u. is given as  $celldm(1)$  and the coordinates of the diatomic basis are therefore specified in units of  $a-\mathbf{R}_{Ga} = (0, 0, 0)$  and  $\mathbf{R}_{As} = (0.25, 0.25, 0.25)$ . Here is a sample input file start.inp:

start.inp

![](_page_35_Picture_451.jpeg)

```
.true. .true. : tpsmesh coordwave
1 3 'Gallium' : number of atoms, zv, name
1.0 3.0 0.7 3 3 : gauss radius, mass, damping,l_max,l_loc
.t. .t. f. : t_init_basis
0.0 \t 0.0 \t 0.0\mathbf{f}.
                    : tau0 tford
1 5 'Arsenic' : number of atoms, zv, name
1.0 3.0 0.7 3.3
                    : gauss radius, mass, damping, l_max, l_loc
.t. .t. .f. : t_init_basis
0.25 0.25 0.25 .f. : tau0 tford
```
#### 3.2Choice of the k-point mesh

For a periodic system, integrals in real space over the (infinitely extended) system are replaced by integrals over the (finite) first Brillouin zone in reciprocal space, by virtue of Bloch's theorem. In fhi98md, such integrals are performed by summing the function values of the integrand (for instance: the charge density) at a finite number of points in the Brillouin zone, called the  $k$ -point mesh. Choosing a sufficiently dense mesh of integration points is crucial for the convergence of the results, and is therefore one of the major objectives when performing convergence tests. Here it should be noted that there is no variational principle governing the convergence with respect to the k-point mesh. This means that the total energy does not necessarily show a monotonous behavior when the density of the k-point mesh is increased.

#### ❏ Monkhorst-Pack mesh

In order to facilitate the choice of  $k$ -points, the fhi98md package offers the possibility to choose k-points according to the scheme proposed by Monkhorst and Pack [30]. This essentially means that the sampling  $\bf{k}$ -points are distributed homogeneously in the Brillouin zone, with rows or columns of k-points running parallel to the reciprocal lattice vectors that span the Brillouin zone. This option is enabled by setting  $t$ -kpoint-rel to .true., which should be the default for total energy calculations. The density of **k**-points can be chosen by the folding parameters  $i$ -facs(1..3). With these parameters, you specify to cover the entire Brillouin zone by a mesh of  $i\_faces(1) \times i\_faces(2) \times i\_faces(3) \times nkpt$  points. The details of this procedure are as follows: In fhi98md, the Brillouin zone is spanned by the reciprocal lattice vectors  $\mathbf{b}_1$ ,  $\mathbf{b}_2$  and  $\mathbf{b}_3$  attached to the origin of the coordinate system. According to this definition, one corner of the Brillouin zone rests in the origin. The entire Brillouin zone is tiled by small polyhedra of the same shape as the Brillouin zone itself. The parameters specify how many tiles you have along the  $\mathbf{b}_1$ ,  $\mathbf{b}_2$  and  $\mathbf{b}_3$  direction. In each tile, you specify **k**-points supplied in form of a list. The coordinates of these k-points are given relative to the spanning vectors of a small polyhedron or 'tile', i.e.

$$
\mathbf{k} = xk(1)\mathbf{b}_1 + xk(2)\mathbf{b}_2 + xk(3)\mathbf{b}_3
$$

The supplied k-point pattern is then spread out over the whole Brillouin zone by translations of the tile. In other words, the k-point pattern of a smaller Brillouin zone (which would correspond to a larger unit cell in real space) is 'unfolded' in the Brillouin zone of your system under study. Normally, the pattern consists only of a single point in the center of the tile, leading to the conventional Monkhorst-Pack k-point sets.

- $\bullet$  K-point set for a bulk calculation
	- A k-point set typically used in a bulk calculation could look like

![](_page_37_Picture_290.jpeg)

 $\bullet\,$  K-point set for a slab calculation  $\,$ 

For a surface calculation with the z-axis as the surface normal, you want the **k**-point mesh to lie in the  $xy$ -plane. There is no dispersion of the electronic band structure of the slab in z-direction to sample. If there would be, it just means that the repeated slabs are not decoupled as they should be, i.e. the vacuum region was chosen too thin. Therefore the z-coordinate of all k-points should be zero. The input typically looks like

![](_page_37_Picture_291.jpeg)

![](_page_37_Figure_5.jpeg)

Figure 3.1: 2D Brillouin zone of a surface with cubic symmetry with a 8-8 Monkhorst-Pack grid. The thin square indicates the conventional first Brillouin zone, the thick square marks the Brillouin zone as realized in the fhi98md code. The location of one special k-point (out of 64) within its tile is marked by the cross.

Note: We recommend to use even numbers for the folding parameters. As a general rule, one should avoid using high symmetry points in the Brillouin zone as sampling points, because this would result in an inferior sampling quality at comparable numerical effort, compared to a similar number of off-axis kpoints. Conventionally (in contrast to our above denition), the Brillouin zone is chosen to have the origin in its center. For odd numbers of the folding parameters and the setting '0.5 0.5 . . . ', some of the 'unfolded' k-points will fall on the zone boundary of the conventional Brillouin zone, which is often a symmetry plane. Likewise, the k-point set may contain a periodic image of the  $\Gamma$ -point. This is normally undesirable.

### ❏ The concept of equivalent k-points

Usually one is not interested in the total energies themselves, but in comparing different structures, i.e. accurate energy differences are required. If the two structures have the same unit cell, the comparison should always be done using the same **k**-point set, so that possible errors from a non-converged **k**point sampling tend to cancel out. A similar strategy can also be applied when comparing structures with different unit cells. We allude to this concept here as 'equivalent k-point sampling': The structure with a large unit cell has a smaller Brillouin zone associated with it. The k-points sampling along this smaller Brillouin zone should be chosen as a subset of the k-point mesh in the larger Brillouin zone, such that the position of the k-points in this subset, expressed in Cartesian coordinates in reciprocal space, agree in both calculations (to check whether this is actually the case, inspect the list of k points appearing in the *inp.ini* file). This goal can be achieved in a simple way by choosing appropriate *i*-facs. As an example, imagine you want to compare two slab calculations, one with a  $(2 \times 1)$ , the other with a  $(4 \times 2)$  unit cell. In this case, use

![](_page_38_Picture_526.jpeg)

 $i$  facs(1..3) 2 4 1 k-point folding factors

in the second case, leaving the other parameters unchanged.

Note:  $\mathbf{b}_1$  is orthogonal to the real lattice vectors  $\mathbf{a}_2$  and  $\mathbf{a}_3$ . If  $\mathbf{a}_1$  is the long edge of your real space unit cell,  $\mathbf{b}_1$  spans the short edge of your Brillouin zone. Therefore, the  $k$ -point sampling mesh has fewer points in the  $b_1$  direction and more points in the  $b_2$  direction in the above example.

#### ❏ Chadi-Cohen mesh

Another convention for choosing a k-point mesh has been proposed by Chadi and Cohen [31], and has been applied to slab calculations by Cunningham[32]. In contrast to Monkhorst and Pack, the refinement of the k-point mesh to obtain higher sampling density is based on a recursive scheme. However, for cubic symmetry, the outcome of this algorithm canalso be interpreted as a special Monkhorst-Pack grid. To discuss differences between the schemes, we resort to the simple case of a two-dimensional mesh for a slab calculation. An example where Cunningham's scheme leads to results different from Monkhorst-Pack are systems with hexagonal symmetry, e.g. slabs with (111) surface of fcc-metals. Here, Cunningham proposes to use a hexagonal **k**-point

![](_page_38_Picture_10.jpeg)

mesh. To realize such meshes in the fhi98md code, one has to provide explicitly a list of k-points forming the desired pattern. Cunningham's 6-point pattern in the full Brillouin zone can be obtained as follows

| Parameter            | Value                       |                                    |
|----------------------|-----------------------------|------------------------------------|
| nkpt                 | 6                           | number of <b>k</b> -points         |
| xk(1.3), wkpt        | 0.33333 0.00000 0.0 0.16667 | $k$ -points                        |
| xk(1.3), wkpt        | 0.66667 0.00000 0.0 0.16667 | and weights                        |
| xk(1.3), wkpt        | 0.00000 0.33333 0.0 0.16667 |                                    |
| xk(1.3), wkpt        | 0.00000 0.66667 0.0 0.16667 |                                    |
| xk(1.3), wkpt        | 0.66667 0.33333 0.0 0.16667 |                                    |
| xk(1.3), wkpt        | 0.33333 0.66667 0.0 0.16667 |                                    |
| $i\text{-}facs(1.3)$ | $1 \; 1 \; 1$               | <b>k</b> -point folding factors    |
| $t\_kpoint\_rel$     | true.                       | frame of reference for<br>k-points |

![](_page_39_Figure_3.jpeg)

Figure 3.2: 2D Brillouin zone of a fcc(111) surface with hexagonal symmetry with set of 6 special k-points following Cunningham. The thin polygon indicates the conventional first Brillouin zone, the thick polygon marks the Brillouin zone as realized in the fhi98md code.

When a denser mesh in the same cell is desired, Cunningham's 18-point pattern is obtained from the input

| Parameter     | Value                         |                                     |
|---------------|-------------------------------|-------------------------------------|
| nkpt          | 2                             | number of <b>k</b> -points supplied |
| xk(1.3), wkpt | $0.3333$ $0.3333$ $0.0$ $0.5$ | k-points and weights                |
| xk(1.3), wkpt | $0.6666$ $0.6666$ $0.0$ $0.5$ | <b>k</b> -points and weights        |
| $i\_fa(13)$   | 3 3 1                         | folding factors                     |
| t_kpoint_rel  | true.                         | frame of reference                  |
|               |                               | for $k$ -points                     |

Here we have made use of the 'tiling' strategy employed in fhi98md. An even denser k-point set, consisting of 54 points in the full Brillouin zone, may be obtained by using the  $6$  k-points of the first example, but as a pattern

![](_page_40_Figure_1.jpeg)

Figure 3.3: 2D Brillouin zone of a  $fcc(111)$  surface with hexagonal symmetry with set of 18 special k-points following Cunningham. The thin polygon indicates the conventional first Brillouin zone, the thick polygon marks the Brillouin zone as realized in the fhi<sup>98</sup>md code.

repeated in each of the nine tiles, i.e. by setting the folding parameters in the first example to  $3 \times 3 \times 1$ .

#### ❏ User-supplied k-point sets

In some cases (like a band structure calculation), the user might find it more convenient to specify the k-point mesh directly with respect to the coordinate axes in reciprocal space, rather then with respect to the reciprocal lattice vectors. This can be achieved by setting *t\_kpoint\_rel* to .false.. The unit of length on the coordinate axes is  $2\pi/a_{\text{lat}}$  in this case. The folding parameters can be used as well to enhance the number of k-points, if desired. However, one should keep in mind that the  $k$ -point sets specified in that way might have little symmetry, i.e. their number is not signicantly reduced by the built-in symmetry reduction algorithm of fhi98start.

#### ❏ Reduced k-points and symmetry

Apart from the translational symmetry of the Bravais lattice, the crystal structure under investigation may often have additional point group symmetries. These can be used to reduce the number of k-points which are needed in the actual calculation (and thus the memory demand) substantially. To perform the integrals in the Brillouin zone, it is sufficient to sample the contribution from a subset of non-symmetry-equivalent k-points only. Therefore the integrand (e.g. the charge density) is calculated only at these points. The integrand with the full symmetry can be recovered from its representation by non-symmetry-equivalent k-points whenever this is required.

The **fhi98start** utility is set up to automatically exploit these point group symmetries. First, the point group symmetry operations applicable to the unit cell are determined and stored in the form of symmetry matrices. Secondly, fhi98start seeks to reduce the elements of the k-point mesh to the q u subset which is irreducible under those symmetry matrices. Only this subset is forwarded in the *inp.ini* file for further use in the main computations. The performance of the reduction procedure can be monitored by inspecting the output in the file start.out. An estimate for the sampling quality of the  $k$ -point set is given on the basis of the analysis of 'shells' (see Chadi and Cohen[31] for details). For a good k-point set, the contribution from the leading 'shells' should vanish. Some comments for interested users:

 $\bullet$  For a slab  $\kappa$ -point set, those shells that contain contributions from lattice vectors with a finite z-component cannot vanish, thus they must be disregarded when judging the quality of the basis set.

 $\bullet$  The quality assessment only makes sense for systems with a band gap. The effect of having a sharp integration boundary, the Fermi surface, for a metal is not accounted for by Chadi and Cohen's shell analysis.

**Note:** Even if there are no point group symmetries, the vectors **k** and  $-k$  are symmetry-equivalent by virtue of time-inversion symmetry. For this reason, the number of k-points is reduced by at least a factor of two for any reasonable choice of a k-point mesh.

#### 3.3Total Energy Minimization Schemes

In an electronic structure calculation using a plane-wave basis, the Hilbert space is typically spanned by a huge number of basis functions (up to  $10<sup>5</sup>$  plane waves). Therefore it would be unwise to attempt to diagonalize the Hamiltonian operator in this high-dimensional space directly. Instead, one uses algorithms which only imply vector operations on the wave function vector (in Hilbert space), rather than matrix operations. The wave functions are gradually improved in an iterative process, until they eventually converge towards the eigenvectors.

#### ❏ Electronic minimization

The goal is to minimize the total energy with respect to the wave function  $|\psi_{i,\mathbf{k}}\rangle$  starting with a trial wave function  $|\psi_{i,\mathbf{k}}^{(0)}\rangle$ . The energy minimization scheme is formulated in terms of an equation of motion for the wave function  $|\psi_{i,\mathbf{k}}^{(t)}\rangle$  in a fictitious time variable t.

#### $\bullet$  steepest Descent  $\hspace{0.1em}$

The simplest scheme to iterate the wave functions is the steepest descent approach  $[27]$ . It can be derived from a first-order equation of motion

$$
\frac{d}{dt}|\psi_{i,\mathbf{k}}^{(t)}\rangle=\left(\tilde{\epsilon}_{i,\mathbf{k}}-\hat{H}_{\mathrm{KS}}\right)|\psi_{i,\mathbf{k}}^{(t)}\rangle\quad,\qquad
$$

 $\frac{d}{dt}|\psi_{i,\mathbf{k}}^{(t)}\rangle = \left(\tilde{\epsilon}_{i,\mathbf{k}} - H_{\text{KS}}\right)|\psi_{i,\mathbf{k}}^{(t)}\rangle$ ,<br>imposing the ortho-normality constraint  $\langle \psi_{i,\mathbf{k}}^{(t)}|\psi_{i,\mathbf{k}}^{(t)}\rangle = \delta_{i,j}$ , where  $\hat{H}_{\text{KS}}$ is the Kohn-Sham Hamiltonian and  $\mathbf{r}_i$  are the Lagrange multipliers multipliers multipliers multipliers multipliers are the Lagrange multipliers of  $\mathbf{r}_i$  and  $\mathbf{r}_i$  are the Lagrange multipliers of  $\mathbf{r}_i$  and introduced to account for the ortho-normality constraint.

In the simplest possible discretization of this differential equation, only information from the last step is used,

$$
\langle \mathbf{G}+\mathbf{k}|\psi_{i,\mathbf{k}}^{(t+1)}\rangle=\langle \mathbf{G}+\mathbf{k}|\psi_{i,\mathbf{k}}^{(t)}\rangle+\beta\,\langle \mathbf{G}+\mathbf{k}|\psi_{i,\mathbf{k}}^{(t)}\rangle-\eta\,\langle \mathbf{G}+\mathbf{k}|\hat{H}_{KS}|\psi_{i,\mathbf{k}}^{(t)}\rangle
$$

with  $\beta = \tilde{\epsilon}_{i,k} \delta t$  and  $\eta = \delta t$ . However, it turns out that this discretization scheme is not very efficient.

#### $\bullet$  <code>Damped</code> Joannopoulos

A more efficient scheme based on a second order equation of motion might also be used

$$
\frac{d^2}{dt^2}|\psi_{i,\mathbf{k}}^{(t)}\rangle + 2\gamma\frac{d}{dt}|\psi_{i,\mathbf{k}}^{(t)}\rangle = \left(\tilde{\epsilon}_{i,\mathbf{k}} - \hat{H}_{\mathrm{KS}}\right)|\psi_{i,\mathbf{k}}^{(t)}\rangle \quad , \tag{3.1}
$$

where  $\gamma$  is a damping parameter. The equation of motion is integrated for a step length  $\delta t$  by the Joannopoulos approach [28], which iteratively improves the initial wave functions. In this algorithm the new wave function  $|\psi_{i,k}^{(l+1)}\rangle$  is constructed from the wave functions of the last two iteration steps t and  $(t-1)$ 

$$
\begin{aligned} \langle \mathbf{G} + \mathbf{k} | \psi_{i, \mathbf{k}}^{(t+1)} \rangle &= \langle \mathbf{G} + \mathbf{k} | \psi_{i, \mathbf{k}}^{(t)} \rangle + \beta_{\mathbf{G}} \langle \mathbf{G} + \mathbf{k} | \psi_{i, \mathbf{k}}^{(t)} \rangle \\ &- \gamma_{\mathbf{G}} \langle \mathbf{G} + \mathbf{k} | \psi_{i, \mathbf{k}}^{(t-1)} \rangle - \eta_{\mathbf{G}} \langle \mathbf{G} + \mathbf{k} | \hat{H}_{\mathrm{KS}} | \psi_{i, \mathbf{k}}^{(t)} \rangle \end{aligned}
$$

where the coefficients are

$$
\beta_{\mathbf{G}} = \frac{\tilde{\epsilon}_{i,\mathbf{k}}(h_{\mathbf{G}}(\delta t) - 1) - \langle \mathbf{G} + \mathbf{k} | \hat{H}_{\text{KS}} | \mathbf{G} + \mathbf{k} \rangle e^{-\gamma \delta t}}{\tilde{\epsilon}_{i,\mathbf{k}} - \langle \mathbf{G} + \mathbf{k} | \hat{H}_{\text{KS}} | \mathbf{G} + \mathbf{k} \rangle}
$$
\n
$$
\gamma_{\mathbf{G}} = e^{-\gamma \delta t}
$$
\n
$$
\eta_{\mathbf{G}} = \frac{h_{\mathbf{G}}(\delta t) - e^{-\gamma \delta t} - 1}{\tilde{\epsilon}_{i,\mathbf{k}} - \langle \mathbf{G} + \mathbf{k} | \hat{H}_{\text{KS}} | \mathbf{G} + \mathbf{k} \rangle}
$$

with  $\tilde{\epsilon}_{i,\mathbf{k}} = \langle \psi_{i,\mathbf{k}}^{(t)} | H_{\text{KS}} | \psi_{i,\mathbf{k}}^{(t)} \rangle$ . The function  $h(\delta t)$  is defined by

$$
h_{\mathbf{G}}(\delta t) = \begin{cases} 2e^{-\frac{\gamma}{2}\delta t} \cos\left(\omega_{\mathbf{G}}\delta t\right) & \text{if } \omega_{\mathbf{G}}^2 \ge 0\\ 2e^{-\frac{\gamma}{2}\delta t} \cosh\left(\sqrt{|\omega_{\mathbf{G}}^2|}\delta t\right) & \text{if } \omega_{\mathbf{G}}^2 < 0 \end{cases}
$$

with  $\omega_{\bf G}^2 = \langle {\bf G} + {\bf k} | H_{\rm KS}|{\bf G} + {\bf k} \rangle - \tilde{\epsilon}_{i,{\bf k}} - \frac{\gamma_-}{4}$ .

#### $\bullet\,$  williams-soler  $\,$

Although the damped Joannopoulos algorithm is more efficient than the first order scheme, additional storage for the wave function  $|\psi_{i,\mathbf{k}}^{(t-1)}\rangle$  is needed. Therefore the Williams-Soler algorithm [29] is recommended whenever storage requirements do not permit to employ the damped Joannopoulos algorithm. The coefficients of this scheme are

$$
\beta_{\mathbf{G}} = \frac{\tilde{\epsilon}_{i,\mathbf{k}} \left[ e^{(\tilde{\epsilon}_{i,\mathbf{k}} - \langle \mathbf{G} + \mathbf{k} | \hat{H}_{\text{KS}} | \mathbf{G} + \mathbf{k} \rangle) \delta t} - 1 \right]}{\tilde{\epsilon}_{i,\mathbf{k}} - \langle \mathbf{G} + \mathbf{k} | \hat{H}_{\text{KS}} | \mathbf{G} + \mathbf{k} \rangle}
$$
\n
$$
\eta_{\mathbf{G}} = \frac{e^{(\tilde{\epsilon}_{i,\mathbf{k}} - \langle \mathbf{G} + \mathbf{k} | \hat{H}_{\text{KS}} | \mathbf{G} + \mathbf{k} \rangle)} \delta t - 1}{\tilde{\epsilon}_{i,\mathbf{k}} - \langle \mathbf{G} + \mathbf{k} | \hat{H}_{\text{KS}} | \mathbf{G} + \mathbf{k} \rangle}
$$

with  $\gamma_{\mathbf{G}} = 0$ . Thus, the damped Joannopoulos scheme contains the Williams-Soler scheme as a limiting case, when  $\gamma \to \infty$ . On the other hand, the Williams-Soler scheme itself approaches the steepest descent scheme, if  $\delta t$  is sufficiently small.

- $\bullet$  lee choice of  $\delta t$  and  $\gamma$  depends on the atomic species and the configuration. The corresponding parameters in the inp.mod input file are delt and gamma. Typically delt lies between 1 and 40 and gamma is within the range  $0 < \gamma < 1$ .
- $\bullet\,$  Set up the parameters delt, gamma, delt2 and gamma2 in the file  $\imath np.mod.$ If the improvement in the total energy per iteration is less than eps chg delt the parameters delt2 and gamma2 are used instead, in order to ensure the stability of convergence. Note that the values for delta2 and gamma2 should be smaller than that ones for delta and gamma.

![](_page_43_Picture_392.jpeg)

 $\bullet$  Choose the desired scheme to iterate the wave functions in the input file inp.mod, setting up the parameter  $i$  *edyn* according to the following numbers shown below.

![](_page_43_Picture_393.jpeg)

### ❏ Example

 $\bullet$  As an example we consider a total energy calculation for GaAs bulk in the zinc-blende structure. The Williams-Soler minimization scheme is used to iterate the wave functions and different values for the electronic time step delt were used. The results are shown below. Note how the convergence can be accelerated by changing the electronic time step delt. The input files start.inp and inp.mod used for these calculations are shown below.

start.inp

![](_page_43_Picture_394.jpeg)

```
1.0 69.72 0.7 3 3 : gauss radius, mass, damping,l_max,l_loc
.t. .t. .f. : t_init_basis
0.25 0.25 0.25 f. : tau0 tford
```
inp.mod

```
-1 100 1000000 : nbeg iprint timequeue<br>100 1 : nomore nomore_init
100 1 : nomore nomore_init<br>10.0 0.2 : delt gamma
                                       : delt gamma
4.0 0.3 0.0001 : delt2 gamma2 eps_chg_dlt<br>400 2 : delt_ion n0rder
0.0 1.0 : pfft_store mesh_accuracy
 400 2 : delta contrattuttura est. Anno 1992 est. Anno 1992 est. Anno 1992 est. Anno 1992 est. Anno 1992 est. A
2 2<br>0 .false. <br>2 : i_xc t_post
                                        : i_xc t_postc
 .F. 0.001 .F. 0.002 : trane ampre tranp amprp
.false. .false. .false. 1800 : tfor tdyn tsdp nstepe
 false.
                                       : tdipol
 . The contract of the contract of the contract of the contract of the contract of the contract of the contract of the contract of the contract of the contract of the contract of the contract of the contract of the contrac
0.0001 0.0005 0.3 : epsel epsfor epsekinc
0.001 0.001 3 : force_eps max_no_force
\overline{2}: init_basis
```
- $\bullet$  We attach a table containing some values to the electronic time step  $\emph{det}_\text{A}$ the damping parameter gamma and the minimization method adopted which have been successfully used. Of course this table provides only a few numbers and should be used only as rough guide as everyone has to find her/his "optimum" parameters.
- For an example of a geometry optimization calculation see Section How to set up a structural relaxation run.

![](_page_44_Figure_6.jpeg)

Figure 3.4: A total energy calculation for GaAs bulk in the zinc-blende structure within LDA approximation by using the Williams-Soler minimization scheme to iterate the wave functions. Different values for the electronic time step  $delta$  are used. The Monkhorst-Pack  $\mathbf{A}$  with the initial content as  $\mathbf{A}$  with the initial content of point (0.5,0.5,0.5) and an energy cutoff of 8 Ry was used.  $E_0$  is the limiting value of the total energy approached in a very well-converged run.

Table 3.1: Electronic time step delt, damping parameter gamma and minimization schemes used for some bulk and slab (with and without adsorbates) calculations. The labels J, WS and SD mean that either the damped Joannopoulos or Williams-Soler or Steepest Descent minimization scheme was employed. The dimension along the <sup>z</sup> direction is given by  $\dim(z)$ .

|               |                         |                 | <b>Bulk</b>            |                         |                |              |
|---------------|-------------------------|-----------------|------------------------|-------------------------|----------------|--------------|
| Material      |                         | Number of atoms | Scheme                 | delt                    | gamma          |              |
| $\mathrm{Si}$ |                         | $\overline{2}$  | ${\bf J}$              | 30                      | 0.4            |              |
| GaAs          | $\sqrt{2}$              |                 | ${\bf J}$              | $20\,$                  | 0.3            |              |
| GaAs          | 64 (defect)             |                 | ${\bf J}$              | $\,6$                   | $\rm 0.3$      |              |
| GaN           | $\overline{\mathbf{4}}$ |                 | <b>WS</b>              | $\overline{\mathbf{4}}$ |                |              |
| $\mathbf{Al}$ | $\mathbf{1}$            |                 | $\mathbf{W}\mathbf{S}$ | $\,6$                   |                |              |
| $\mathbf{Al}$ | $\mathbf{1}$            |                 | SD                     | $12\,$                  |                |              |
| Ag            | $\mathbf{1}$            |                 | ${\bf J}$              | $\bf 5$                 | 0.2            |              |
| Pt            |                         | $\mathbf{1}$    |                        | $\sqrt{2}$              | 0.3            |              |
|               |                         |                 | Slab                   |                         |                |              |
| Material      | Number<br>of atoms      | Adsorbates      | $\dim(z)$<br>(Bohr)    | Scheme                  | $delt$         | gamma        |
| Si            | 70                      | H               | 43                     | ${\bf J}$               | 12             | 0.4          |
| GaAs          | 70                      | In              | 35                     | WS, J                   | $4 - 12$       | $0.18 - 0.3$ |
| GaAs          | 96                      |                 | 35                     | ${\bf J}$               | $\,6\,$        | 0.3          |
| GaN           | 70                      | In, As          | 40                     | <b>WS</b>               | $\overline{4}$ |              |
| Ag            | 66                      | Ag              | 64                     | ${\bf J}$               | $\overline{4}$ | $\mathbf{1}$ |
| $\rm Ag$      | $\overline{7}$          |                 | 64                     | ${\bf J}$               | $\sqrt{2}$     | 0.3          |
| Ru            | 21                      | CO, O           | $5\,4$                 | ${\bf J}$               | $\overline{2}$ | 0.2          |

#### 3.4How to set up <sup>a</sup> structural relaxation run

#### ❏ Structural optimization schemes

The present program provides two methods to find the equilibrium geometry, namely the modied steepest descent scheme and the damped Newton scheme. In the damped Newton scheme, the ions whose coordinates are given in the input file *start.inp* are relaxed according to the iterative scheme

$$
\tau_{I_s, I_a}^{(n_{it}+1)} = \tau_{I_s, I_a}^{(n_{it})} + \lambda_{I_s} (\tau_{I_s, I_a}^{(n_{it})} - \tau_{I_s, I_a}^{(n_{it}-1)}) + \mu_{I_s} F_{I_s, I_a} (\{\tau_{I_s, I_a}^{(n_{it})}\})
$$

where  $\lambda_{I_s}$  and  $\mu_{I_s}$  are the damping and mass parameters, respectively. Note that these parameters determine whether the ions lose their initial potential energy slowly in an oscillatory-like motion or whether they move straight into the closest local minimum as in the modied steepest descent scheme.

### ❏ Pre-settings

#### $\bullet$  structural optimization run

The program has switches *(tfor and tdyn)* in *inp.mod* for setting up a structural relaxation, a molecular dynamics calculation, or an electronic structure calculation. The following table shows how to set up a struc-

![](_page_46_Picture_367.jpeg)

#### $\bullet$  Choosing the structural optimization scheme

Set the parameter  $tsdp$  in inp.mod to choose which structural optimization scheme will be used.

![](_page_46_Picture_368.jpeg)

#### $\bullet$  Initial ionic coordinates and  $\rm{mag}$

The initial ionic coordinates for all ions in the supercell have to be given and the 
ag which determines whether the ions may move has to be set.

![](_page_46_Picture_369.jpeg)

#### $\bullet$  Mass and damping parameters

The mass and damping parameters *(ion\_fac* and *ion\_damp)* determine how the ions lose their initial potential energy (c.f. structural optimization schemes)

![](_page_47_Picture_506.jpeg)

#### $\bullet$  -rorce convergence parameters  $\hspace{0.1mm}$

The calculation of the electron ground state for a fixed configuration of the ions is terminated if the improvement of the total energy and the wave functions per iteration is smaller than epsel and epsekinc, respectively. However, for a structural relaxation calculation, the residual forces acting on the ion should also be sufficiently small (smaller than  $epsfor$ ). The error of the forces ( $force\_eps(1)$ ) is monitored (in the subroutine fionsc) before performing a structure optimization step.

![](_page_47_Picture_507.jpeg)

#### $\bullet\,$  Other parameters  $\hspace{1cm}$

timequeue is the maximum cpu time in seconds. nomore is the maximum number of atomic moves. *nstepe* is maximum number of electronic iterations allowed to converge forces. If the forces on the ions do not converge to the criterion force eps(1) after nstepe iterations, then the program terminates. The maximum number  $max\_no\_force$  of electronic iterations for which no local forces shall be calculated after each ionic step (move) should also be set.

### ❏ Example

 $\bullet$  The example presented here is the structure optimization of the  $\bullet$ GaAs(110) cleavage surface. The start atomic coordinates are at the ideal bulk positions. The files  $start.inp$  and  $inp.mod$  are given below.

start.inp

![](_page_47_Picture_508.jpeg)

![](_page_48_Picture_311.jpeg)

inp.mod

```
-1 20 1000000 : nbeg iprint timequeue
1000 1 : nomore nomore_init<br>2.0 0.2 : delt gamma<br>1.0 0.2 0.0001 : delt2 gamma2 eps_ch<sub>i</sub>
 2.0 : definition \mathcal{D} : definition \mathcal{D} : definition \mathcal{D} : definition \mathcal{D}1.0 0.2 0.0001 : delta gamma eps_chg_dlt
400 2 : delt_ion nOrder
0.0 1.0 : pfft_store mesh_accuracy
2 2 : idyn i_edyn
0 .false. : i_xc t_postc<br>F. 0.001 .F. 0.002 : trane ampre :
                             : trane ampre tranp amprp
.true. .false. .false. 100 : tfor tdyn tsdp nstepe
false. : tdipol<br>0.0001 0.0005 0.1 : epsel e
                             : epsel epsfor epsekinc
0.001 0.001 3 : force_eps max_no_force
1 : init_basis
```
## ❏ Analysis

After a job is executed, you have to check whether it has been finished properly and the program has arrived at the optimized geometry. You should check:

- $\bullet$  The difference between the total energy and the Harris energy. The difference should be very small, e.g.  $\leq 10^{-5}$  Hartree.
- $\bullet$  CPU time limit—structural relaxation usually takes a lot of CPU time, and in most cases it stops because the CPU time limit is out
- $\bullet$  The total energy convergence (see Fig. 3.5)
- $\bullet$  Mean force on ions (see Fig. 3.6)
- $\bullet$  Mean displacement per coordinate (see Fig. 3.7)

![](_page_49_Figure_1.jpeg)

Figure 3.5: Total energy as a function of electronic self-consistency iterations

![](_page_49_Figure_3.jpeg)

Figure 3.6: Mean force on ions as a function of ionic steps

![](_page_50_Figure_1.jpeg)

Figure 3.7: Mean displacement per coordinate as a function of ionic steps

### ❏ constraint relaxation

The present program also allows the user to constrain the motion of the atoms during a structural optimization. For example, an atom adsorbing on a surface may be allowed to relax in the xy-plane, but not along the z direction. An adsorbing molecule may be allowed to rotate and to move in the xy-plane, but its center of mass may not be allowed to move in the  $z$  direction. When such constraints on the atomic motion are being set up, the location of the "center of mass" of a group of atoms is determined by atomic weights chosen by the user. These atomic weights do not have to be proportional to the actual atomic masses of the atoms.

The information concerning the desired constraints on the atomic motion is given in the file constraints in i, which is used by the start program. The first line of this file contains the number of single-atom constraints,  $nr\_constraints$ . One line for each of these constraints must follow, containing the vector direction along which the atom is not allowed to move,  $vec(j)$ ,  $j = 1, 3$ , followed by the species number, is, and the atom number, ia. In the sample constraints.ini file below, we see that three single-atom constraints are being set up. Atom number 31 of species number 1 is not allowed to move in the [110] direction, and atom number 32 of species number 1 is not allowed to move in the [001] direction or the [010] direction.

The second part of the file constraints ini must contain a line with the number of center-of-mass-type constraints, nconstr , followed by a short section for each constraint. The section for constraint  $i$  begins with a line giving the number of atoms which are involved in this constraint,  $n \frac{atm}{i}$ , followed by the vector direction along which the "center of mass" of this group of atoms is not allowed to move. One line follows for each atom in the group, giving the weight of this atom in determining the "center of mass" position,  $constrw(i,k)$ , and the species and atom number, which are contained in the array  $iatm(i,k,l)$ ,  $l = 1, 2$ . In the example file below, there is one center-of-mass-type constraint, which involves the motion of two atoms. The "center of mass" of this twoatom group is not allowed to move in the [001] direction. The two atoms in this group are atoms number 29 and 30 of species number 2, and both are weighted equally in determining the "center of mass" position.

We note that if a particular atom is included in a center-of-mass-type constraint, this atom should not be included in any other constraints involving a different group of atoms. This has not been a serious restriction in the past, since the most useful applications tend to involve at most one center-of-masstype constraint.

constraints.ini

```
\cdot3 :nr_constraints
\mathbf{1}\mathbf{1}\mathbf 0\mathbf{1}31:{\verb|vec(j),j=1,3}, is, ia
0 0 1 1 32 : {vec(j), j=1,3), is, ia<br>0 1 0 1 32 : {vec(j), j=1,3), is, ia
      1 0 1 32 : {vec(j), j=1,3), is, ia
             \Omega2 0 0 1 :natm(i), {constrv(i,j),j=1,3}<br>0.5 2 29 :constrw(i,k), {iatm(i,k,1), 1
                                     : \text{construct}(i,k), \{i \text{atm}(i,k,1), 1=1,2\}0.5 2 30 : constrw(i,k), \{iatm(i,k,1), l=1,2\}
```
#### 3.5How to set up <sup>a</sup> continuation run

Under certain circumstances it might be desirable to continue a previous calculation, because

- the run-time in the queuing system of your hardware was too short to fully converge the calculation
- $\bullet\,$  the calculation terminated prematurely due to some computer problem
- $\bullet$  the plane-wave cut-off or the number of  $\kappa$ -points needs to be increased to ascertain convergence with respect to these parameters.

Restart files in binary format are written every *iprint* self-consistency cycles (c.f. inp.mod). The file fort.71 contains the wave functions and the coordinates of the ions, as well as all other information required for a restart. The electron density is stored in the file fort.72.

#### ❏ General continuation run, or run with increased cut-o

The following parameters need to be reset for performing continuation runs. Notice that some parameters may be set in start.inp or, likewise, in inp.ini. In the latter case, running the **fhi98start** program can be omitted.

- $\bullet\,$  Kename the file fort.71 into fort.70.
- In the file inp.mod, set the parameter nbeg to  $-2$ .
- In the file inplined, set the parameter need to  $\frac{1}{2}$ . to constructs the initial electron density from fort.70. When  $nrho = 3$ , it reads the initial electron density from fort.72 instead.
- Usually one would also set  $\textit{coordinate} = .\texttt{true}$ , which causes the program to read the last available ionic positions from fort.70. Otherwise the program reads the ionic positions from *inp.ini*. This option would allow the user to modify the ionic positions slightly between consecutive runs.

Note that it is very efficient to use a previous wavefunction-file as  $fort.70$  when increasing the cut-off. In this case, only the additionally required plane-wave coefficients with larger wave number need to be recalculated. When doing so, however, it is inevitable to rerun fhi98start to generate a modified *inp.ini-file*.

#### ❏ Continuation run for a molecular dynamics simulation

- $\bullet$  Proceed like described above, in particular set *coordwave*  $=$  . true..
- $\bullet$  -Kename the file fort.21 into fort.20.
- $\bullet$  In the file *inp.ini* or *start.inp*, set *npos* to 6. This causes the program to read all required information to continue the ions' tra jectories from the  $\{binary\}$  file fort. 20.

## ❏ Continuation run with increased k-point set, or band structure cal-

- $\bullet$  In the file *inp.ini*, set the parameter  $nrn$  to 3.
- $\bullet$  Make sure that the old output charge density in fort.72 is available.

In this case the wavefunctions need to be recalculated, therefore nbeg remains to be equal to -1. Also, the program fhi98start needs to be rerun.

#### $3.6$  How to set up <sup>a</sup> band structure calculation . . .

#### ❏ Pre-settings

Before running fhi98md in band structure mode, do an ordinary total energy run for the system of interest to get a well-converged electron density. The latter is stored in fort.72. The unit cell should be chosen as follows:

#### • Bulk band structure

Use the same bulk unit cell as the one for which the band structure will be calculated. Usually this is the minimum cell, e.g. two atoms for Si or GaAs.

#### $\bullet$  Projected bulk band structure

To make the bulk unit cell first take the same lateral unit cell as for the surface, then take the minimum periodicity in the third direction. This is required in order to have correspondence between the  $k_{\parallel}$  coordinates for the bulk and the surface, respectively.

#### • Surface band structure

Use the same surface unit cell as the one for which the band structure will be calculated.

## ❏ Band structure run

 $\bullet$  Switch on the band structure run mode of Iniboral by setting the  $\rm -in$ dexemt band parameter in start.inp to .true..

![](_page_52_Picture_345.jpeg)

 $\bullet$  Set the value of *nrho* parameter in *start.inp* to 3.

![](_page_52_Picture_346.jpeg)

- $\bullet$  Sample the symmetry lines in the Brillouin zone along which you want to calculate the energy bands—the resulting  $k$ -point set should be declared in start.inp in the standard format (see also Choice of the k-point mesh). Be sure to set the proper value for the  $t$ -kpoint rel parameter in the same file depending on the reference frame used to determine the  $k$ -point coordinates  $(xk(1.3))$  parameters).
- $\bullet$  -Lo avoid folding of the K-point set, all components of the  $\imath$  facs parameter in start.inp should be set to 1.
- $\bullet$  Kemember to take enough of empty states, parameter  $\it{nempty}$  in start.inp, if you want to get the lowest unoccupied bands as well.

![](_page_53_Picture_460.jpeg)

#### $\bullet$  Projected bulk band structure

Calculate the bulk band structure for the same set of  $k_{\parallel}$  points as for the surface for which you want to project the bulk bands, but with  $k_{\perp}$  going from  $-2\pi/a_{\perp}$  to  $2\pi/a_{\perp}$ , where  $a_{\perp}$  is the unit cell size in the perpendicular to the surface direction. If the symmetry of your system includes a mirror plane parallel to the surface then it is sufficient to take only half of the interval, e.g.  $\mathbf{k}_{\perp} \in [0, 2\pi/a_{\perp}].$ 

#### $\bullet\,$  Other parameters  $\hspace{0.1cm}\bullet\,$

♦ epsekinc (inp.mod): use this parameter to control the eigenvalues' convergence.

#### ❏ Analysis

 $\bullet$  The K-point coordinates together with the corresponding sorted Kohn-Sham eigenvalues (in eV) and occupation numbers are listed at the end of the output file fort.6 (see Example section). For example, the following command line on UNIX systems would extract the eigenvalues to the file eigenvalues.dat:

#### grep '^>eig:' fort.6 <sup>|</sup> sed 's/>eig://g' <sup>&</sup>gt; eigenvalues.dat

Alternatively, the k-points coordinates  $k_i$ , weights  $w_{k_i}$  and the corresponding eigenvalues together with some additional information are saved in the file  $report.txt$  in the format:

report.txt

![](_page_53_Picture_461.jpeg)

The parallel version of  $\text{fhi98md}$  writes also an output file fort.3 containing the eigenvalues.

 $\bullet$  The value of the Fermi energy in eV, respectively the Fermi level location, can be traced during the calculation and picked from the Efermi-field of the information record written to fort.6 at each electronic iteration:

>>>n\_it nfi ... Etot Eharr Ezero mForce mChange Seq Sneq Efermi Dvolt ... >>> 23 0 ... -8.29527 -8.44641 -8.29527 .00000 .000 .0000 .0000 2.6057 .0000 ... ...

![](_page_54_Picture_4.jpeg)

It is important to remember that the Fermi energy should be taken from a real self-consistent calculation (e.g. the one used to generate the fort.72 file) and not from the band structure run (see also Fig. 3.8).

### ❏ Example

 $\bullet$  1 ne sample input file start.inp below sets up a bulk band structure calculation for GaAs along the standard symmetry lines of the Brillouin zone (inset in Fig. 3.8) of the face centered cubic lattice  $L$ - $\Gamma$ - $X$ -W- $K$ - $\Gamma$  (40 equidistant **k**-points,  $nkpt = 40$ . Note that with the number of empty states  $nempty = 5$  the five lowest unoccupied bands will be calculated as well. By setting  $t\_kpoint\_rel =$  false. one guarantees that the **k**-point coordinates will be used exactly as specied.

start.inp

![](_page_54_Picture_352.jpeg)

0.5378680 0.5378680 0.5378680 0.5378680 0.5378680 0.5378680 0.5378680 0.5378680 0.5378680 0.5378680 0.5378680 0

![](_page_55_Picture_392.jpeg)

 $\bullet$  A sample output file fort.6 generated by finitional using input from the  $\bullet$ start.inp. start. It is a contract of the start of the start of the start of the start of the start of the start of the start of the start of the start of the start of the start of the start of the start of the start of th

fort.6

![](_page_55_Picture_393.jpeg)

atomic data for 2 atomic species pseudopotentialparameters for Galilus for Galilus (1998)<br>Pnr. of atoms: 1, valence charge: 3.000, force fac: 3.0000, speed damp: .7000  $\blacksquare$  . On a set gaussian charge  $\blacksquare$ pseudopotentialparameters for Arsenic and Arsenic and Arsenic and Arsenic and Arsenic and Arsenic and Arsenic a nr. of atoms: 1, valence charge: 1.000<br>1, max 3 l\_loc: 3 rad. of gaussian charge: 1.000 Final starting positions: .0000 .0000 .0000 2.6705 2.6705 2.6705 phfac: is, n\_ideal: 1 0 phfac: is, n\_ideal: 2 0 phfac:is,i\_kgv,n\_class 100 phfac:is,i\_kgv,n\_class 200 >nlskb:is= 1 wnl: 1 -.4019882 2 -2.8405414 3 -2.8405414 4 -2.8405414 >nlskb:is= 2 wnl: 1 -.3798314 2 -1.6212706 3 -1.6212706 4 -1.6212706 starting density calculated from pseudo-atom formfa: rho of atom in  $3.000000$ formfa: rho of atom in 5.000000 ELECTRON DENSITY WILL NOT BE UPDATED DURING CALCULATIONS. SYMMETRY OPERATIONS  $\overline{0}$  $\mathbf 0$  $\mathbf{0}$  $\mathbf{o}$  $\circ$ >s(isym) in latt, coord:  $\overline{0}$  $\mathbf{S}$ >sym(..) in cart. coord: 1.00000 .00000 .00000 .00000 1.00000 .00000 .00000 .00000 1.00000 >sym(..) in cart. coord: -1.00000 .00000 .00000 .00000 1.00000 .00000 .00000 .00000 -1.00000 CHECK SYMMETRIES >Center of symmetry sym0= .000000 .000000  $.000000$  $.000000$ Table of symmetry relations of atoms,  $(iasym=nr.$  of symmetric at., xneu=tau0+<sym.Op.(isym)>) is ia iasym isym tau0 xneu 1 1 1 1 .00000 .00000 .00000 .00000 .00000 .00000 .....<br>2 1 1 24 2 1 1 24 2.67050 2.67050 2.67050 -2.67050 2.67050 -2.67050 ITERATIONS IN INIT STARTED 1 iterations will be performed in the initialization -- 1 ----- initialization loop ---------------  $ik = 1$ Number of plane waves  $= 40$ Number of localized orbitals  $= 8$ Total number of states for initialization= 48 ==== time consumption for a single k-point ===<br>time used for mapping of  $G-G' =$  .00 time used for mapping of  $G-G' =$  .00<br>time used for creation of  $B0 =$  .35 time used for  $\langle G+k|H_n\rangle |G'+k\rangle$  = .03 time used for  $\langle G+k|H\_loc|G'+k\rangle$  = .00  $\equiv$ time used for  $\mathbb{R}^d$  . The used for  $\mathbb{R}^d$  and  $\mathbb{R}^d$  are . The used for  $\mathbb{R}^d$  and  $\mathbb{R}^d$  are . The used for  $\mathbb{R}^d$  $02$ time used for diagonalization = .02 ..... ik= 40 Number of plane waves  $= 51$ <br>Number of localized orbitals  $= 8$  $= 51$ Number of localized orbitals Total number of states for initialization= 59 nel dfmax fscale efermi ekt seq sneq 8.00000 .030 1.00000 2.60750 .005 .00000 .00000 k-point .500 .500 .500, eigenvalues and occupation numbers: eig -8.584 -1.211 .991 .991 .991 .991 .991 .991 .0000 .0000 .0000 .0000 .0000 .0000 .0000 .0000 .0000 .0000 .0000 .0000 .0000 .0000 .0000 .0000 .0000 .0000 .0000 .0000 .0000 .0000 .0000 .0000 .0000 .0000 .0000 .0000 .0000  $1.1.1.1.1$ ..... k-point .000 .000 .000, eigenvalues and occupation numbers: eig -10.005 2.030 2.030 2.030 2.781 6.232 6.232 6.232 9.962 >>> 1 -10.8263451 -7.7123788 time per tb-loop 18.49

total time for 1 loops 18.49 init stores starting density for mixing in c\_fft\_store time elapsed for init: 26.8600 total number of wave function components: 4652 ITERATIONS IN MAIN STARTED  $==$  LOOP n\_it= 1 time elapsed for nlrh  $t =$  .0300 RHOE read from unit7 in RHOOFR. Number of electrons in real space: 7.99999630944237516 time elapsed for rhoofr  $t =$ internal energy at zero temperature = -8.305721 a.u.<br>non-equillibrium entropy = .000000 kB non-equillibrium entropy = .000000 kB<br>equillibrium entropy = .000000 kB  $equilibrium$  entropy = kT energy = .005 eV<br>ree energy = -8.305721 a.u.  $(non-eq)$  free energy =  $(non-eq)$  total energy =  $-8.305721$  a.u.<br>Harris energy =  $-8.451691$  a.u. .<br>Harris energy = kinetic energy =  $3.225369$  a.u. electrostatic energy =  $-10.000821$  a.u.<br>real hartree energy = .763345 a.u. real hartree energy = .763345 a.u. pseudopotential energy =  $1.472645$  a.u.<br>pseudopotential energy =  $-.632887$  a.u.  $n-1$  pseudopotential energy = exchange-correlation energy =  $-2.370027$  a.u.<br>correlation potential energy =  $-3.090283$  a.u. exchange-correlation potential energy =  $-3.090283$  a.u.<br>kohn - sham orbital energy =  $-.739312$  a.u. kohn - sham orbital energy =  $-.739312$  a.u.<br>self energy =  $13.564038$  a.u.  $self$  energy = esr energy = .000048 a.u.<br>sian energy = 5.801080 a.u.  $g$ aussian energy = &&s atomic positions and local+nl forces on ions:  $time$  elapsed for vofrho  $t =$  .0600 .0600 .2200 time elapsed for  $n \times n$  nkpt x graham/ortho = dfmax nel seq sneg nel dfmax fscale efermi ekt seq sneq 8.00000 .030 .40000 2.60750 .005 .00000 .00000 8.00000  $.00000$  $.00000$ Etot Eharr Ezero mForce Sneg Ffermi Dvolt >>>n\_it nfi Ekinc Etot Eharr Ezero mForce mChange Seq Sneq Efermi Dvolt W\_a >>> 1 0 2.70633 -8.30572 -8.45169 -8.30572 .00000 .000 .0000 .0000 2.6075 .0000 .0000  $.0000$ (I finished storing wavefunctons and data on fort.71) >>> OK, I stop after timestep nr. 10000 time elapsed per electronic time step  $t =$ 1.9200 time in queue: 14400 max. number of steps: 7111 >>> 2 0 2.83522 -8.30155 -8.44343 -8.30155 .00000 .000 .0000 .0000 2.6057 .0000 .0000 .00000 .0000  $.0000 2.6057$ .0000  $.0000$  $\rightarrow$  > 22 0 .09358 -8.29527 -8.44641 -8.29527  $.00000$  $.000$ .0000  $.0000 2.6057$ .0000  $.0000$ === LOOP n\_it= 23 phfac: is, n\_ideal: 1 0 phfac: is, n\_ideal: 2  $\mathbf 0$ RHOE read from unit7 in RHOOFR. Number of electrons in real space: 7.99999630944237516 internal energy at zero temperature = -8.295270 a.u. non-equillibrium entropy = .000000 kB<br>equillibrium entropy = .000000 kB  $equilibrium$  entropy =  $kT$  energy = .005 eV  $(non-eq)$  free energy =  $-8.295270$  a.u.<br>non-eq) total energy =  $-8.295270$  a.u.  $(non-eq)$  total energy = Harris energy =  $-8.446409$  a.u. kinetic energy =  $3.225369$  a.u.<br>rostatic energy =  $-10.000821$  a.u. electrostatic energy  $=$ real hartree energy =  $.763345$  a.u. pseudopotential energy = 1.472645 a.u.  $n-1$  pseudopotential energy = exchange-correlation energy = -2.370027 a.u.<br>correlation potential energy = -3.090283 a.u. exchange-correlation potential energy = -3.090283 a.u.<br>kohn - sham orbital energy = -.640411 a.u.  $kohn - sham$  orbital energy =<br>self energy = self energy = 13.564038 a.u.  $.000048$  a.u. gaussian energy =  $5.801080$  a.u. 

&&s atomic positions and local+nl forces on ions: Galium :<br>&&s-n .000000 Arsenic : >&&s-n 2.670500 2.670500 2.670500 .000000 .000000 .000000 2.670500  $000000$ .000000 >sum of all (local+nl) forces / n\_atoms = .0000000000 .0000000000 .0000000000 (should = 0) nel dfmax fscale efermi ekt seq sneq  $ekt$ seg 8.00000 .030 .40000 2.60571 .005 .00000 .0000 > 1. k-point .500 .500 .500, ngw 120 >Eigenvalues and Occupations: >eig: -8.164 -4.000 1.350 1.350 3.484 7.111 7.111 10.332 12.784 ..... > 40. k-point .000 .000 .000, ngw 113 >Eigenvalues and Occupations: >eig: -9.667 2.453 2.453 2.453 3.041 6.239 6.239 6.239 9.894 >occ: 2.0000 2.0000 2.0000 2.0000 .0000 .0000 .0000 .0000 .0000 >>>n\_it nfi Ekinc Etot Eharr Ezero mForce mChange Seq Sneq Efermi Dvolt W\_a >>> 23 0 .09107 -8.29527 -8.44641 -8.29527 .00000 .000 (I finished storing wavefunctons and data on fort.71) ================= END OF THE MAIN-LOOP =================== average time elapsed for nlrh : . rhoofr : .0000  $\mathcal{L}$  $\alpha$ n x nkpt x dforce : 01.5991  $\sim$ nkpt x graham/ortho : . 2217 rest (in main) : . . . 0226 per elec. time step : 1.9178

![](_page_59_Figure_1.jpeg)

Figure 3.8: GaAs bulk band structure calculated with fhi98md within the local density approximation (LDA). The Kohn-Sham eigenvalues, extracted from the above output file fort.6, are denoted by  $(o)$  and the Brillouin zone of the fcc lattice is shown in the inset. The energy is measured with respect to the  $E_{\text{Fermi}}$  (dashed line) obtained from the selfconsistent run used to produce the fort.72 file (see Pre-settings section). Note that in case of systems with gap in the energy spectrum  $E_{\text{Fermi}}$  in a band structure run is only assured to be between the valence band maximum and the conduction band minimum, thus having no particular physical meaning.

## Bibliography

- [1] P. Hohenberg and W. Kohn, Phys. Rev. **136B**, 864 (1964).
- [2] W. Andreoni, F. Gygi, and M. Parrinello, Phys. Rev. Lett. 68, 823 (1992).
- [3] N. Troullier and J. L. Martins, Phys. Rev. B 46, 1754 (1992).
- [4] G. Ortiz, Phys. Rev. B 45, 11328 (1992).
- [5] A. Garcia *et al.*, Phys. Rev. B **46**, 9829 (1992).
- [6] S. B. Zhang and J. E. Northrup, Phys. Rev. Lett. 67, 2339 (1991).
- [7] M. Fuchs, M. Bockstedte, E. Pehlke, and M. Scheffler, Phys. Rev. B 57, 2134 (1998).
- [8] J. Neugebauer and M. Scheffler, Phys. Rev. B 46, 16067 (1992).
- [9] R. Stumpf and M. Scheffler, Phys. Rev. B 53, 4958 (1996).
- [10] C. Stampfl and M. Scheffler, Phys. Rev. Lett. **78**, 1500 (1997).
- [11] P. Kratzer, E. Pehlke, M. Scheffler, M. B. Raschke, and U. Höfer, Phys. Rev. Lett. 81, 5596 (1998).
- [12] T. K. Zywietz, J. Neugebauer, and M. Scheer, Appl. Phys. Lett. 74, 1695 (1999).
- [13] G. B. Bachelet, D. R. Hamann, and M. Schluter, Phys. Rev. B 26, 4199 (1982).
- [14] D. R. Hamann, Phys. Rev. B 40, 2980 (1989).
- [15] N. Troullier and J. L. Martins, Phys. Rev. B 43, 1993 (1991).
- [16] X. Gonze, R. Stumpf, and M. Scheffler, Phys. Rev. B 44, 8503 (1991).
- [17] L. Kleinman and D. M. Bylander, Phys. Rev. Lett. 48, 1425 (1982).
- [18] D. M. Ceperley and B. J. Alder, Phys. Rev. Lett. 45, 567 (1980).
- [19] J. P. Perdew and A. Zunger, Phys. Rev. B 23, 5048 (1981).
- [20] A. D. Becke, Phys. Rev. A 38, 3098 (1988).
- [21] J. P. Perdew, Phys. Rev. B 33, 8822 (1986).
- [22] J. P. Perdew, J. A. Chevary, S. H. Vosko, K. A. Jackson, M. R. Pederson, D. J. Singh and C. Fiolhais, 46, 6671 (1992).
- [23] C. Lee, W. Yang and R. G. Parr, Phys. Rev. B **37**, 785 (1988).
- [24] J. P. Perdew, K. Burke and M. Ernzerhof, Phys. Rev. Lett. 77, 3865 (1996).
- [25] M. Bockstedte, A. Kley, J. Neugebauer and M. Scheffler, Comput. Phys. Commun. 107, 187 (1997).
- [26] M. Fuchs and M. Scheffler, Comput. Phys. Commun. 119, 67 (1999).
- [27] M. C. Payne et al., Rev. Mod. Phys. 64, 1045 (1992).
- [28] M. C. Payne et al., Phys. Rev. Lett. **56**, 2656 (1986).
- [29] A. Williams and J. Soler, Bull. Am. Phys. Soc. 32, 562 (1987).
- [30] H. J. Monkhorst and J. D. Pack, Phys. Rev. B 13, 5188 (1976).
- [31] D. J. Chadi and M. L. Cohen, Phys. Rev. B 8, 5747 (1973).
- [32] S. L. Cunningham, Phys. Rev. B 10, 4988 (1974).

## **Index** \_\_\_\_\_\_

a1, 19 a2, 19 a3, 19 alat, 19 ampre, 6 amprp, 6 atom, 12 atoms, 3 movement of, 3 number of, 20, 42 b1, 19 b2, 19 b3, 19 Brillouin zone, 33-37, 50-56 integrals in, 37 symmetry lines in, 50 broyd, 5  $celldm$ , 12 constraints.ini, 47 constrw, 47 coordwave, 12, 48 delt, 6 delt2, 6 delt\_ion, 6  $\sim$  5  $\sim$  5  $\sim$ ecut, 12 ecuti, 12 ekt, 13 energy, 26  $eps\_chg\_dlt, 7$ epsekinc, 7 epsel, 7 epsfor, 7, 44 fermi, 5 fhi98md, 1 'tiling' strategy in, 36 algorithms used in, 3 structure of the program, 3 fhi98pp package, 23 fhi98start, 1, 6, 49 fiondyn, 5

fionsc, 5, 44  $force\_eps(1), 7, 44$  $force\_eps(2), 7$ fort.1, 26 fort.20, 3, 49 fort.21, 26, 49 fort.3, 51 fort.6, 24, 26 fort.70, 12 fort.71, 26, 48 fort.72, 5, 26, 48, 49 fort.73, 26 fort.74, 26 fort.80, 26 gamma, 7 gamma2, 7  $i\_edyn, 8$ i facs, 14, 50  $i$ <sub>xc</sub>, 8 iatm, 47 ibrav, 13 idyn, 8 ineq\_pos, 19 init basis, 12 initbasis, 8 initialization, 3, 20 block, 3 mixed-basis-set, 3 inp.ini, 3, 18, 37, 48 inp.mod, 3, 6, 39, 43 ion damp, 13, 44 ion fac, 13, 44 iprint, 8, 48 l loc, 14, 24 latgen, 31 lmax, 14, 24  $max\_basis\_n$ , 19  $max\_no\_force, 9, 44$ mesh, 19 Chadi-Cohen, 35 Fourier, 21  $k$ -point, 33-38

Monkhorst-Pack, 33, 41 mesh\_accuracy, 9 minpes, 15 mmaxx, 19  $n$ -fft-store, 19 na, 14 natm, 47 nax, 20 nb e g, 9, 48 nconstr, 47 nel, 20  $nel\_exc$ , 14 nempty, 14, 50 nempty and the second contract of the second contract of the second contract of the second contract of the second contract of the second contract of the second contract of the second contract of the second contract of the n rescale, 14 ngrpx, 15 ngwix, 20 ngwx, 20 nkpt, 14 nlmax, 20 nlmax init, 20 nline b, 5 nnrx, 20 nomore, 9, 25 nomore init, 9 nOrder, 10 npes, 15 npos, 15 nr constraints, 47 nrho, 12, 15, 48, 49 nrot, 20 nrx, 21 nschltz, 21 nse e d, 15 nsp, 15, 23 nstep e, 10, 44 nsx, 21 nthm, 16 nx, 21, 25 nx, 211 basis, 212 basis, 212 basis, 212 basis, 212 basis, 212 basis, 212 basis, 212 basis, 212 basis, 212 basi nx init, 21 o wave, 5 omega, 21 pt stor e, 10 pgind, 16 pgsym, 29 project, 5 pseudopotentials, 1, 19, 23 format of file(s),  $23$ ionic, 23 psgen tool, 23

Q, 16 report.txt, 26 rho psi, 5 rhoz, 26 run, 1 band structure, 49, 51, 56 continuation, 25, 48 for a MD simulation, 49 with increased in point set, it structural relaxation, 43  $s(3,3), 21$ start.inp, 6, 12, 30, 43 start.out, 31, 37 status.txt, 26 stopfile, 3, 25 stopprogram, 5, 25  $t$ <sub>coord\_auto, 22</sub>  $T\_init, 16$ t\_init\_basis, 16  $T\_ion, 16$  $t\_kpoint\_rel, 17, 50$  $t\_postc, 10$ tau0, 17, 31, 43 tband, 17 tdegen, 17, 25 tdipol, 10 tdyn, 10, 43 tfor, 11, 13, 43 tfor d, 43 timequeue, 11 tmetal, 17 tmold, 17 tpsmesh, 17, 23 trane, 6, 11 tranp, 11 tsdp, 11, 13, 43 vau0, 18 ve and 27 and 27 and 27 and 27 and 27 and 27 and 27 and 27 and 27 and 27 and 27 and 27 and 27 and 27 and 27 and vofrho, 5 wkpt, 18 xk, 18, 50 zv, 18, 24